# Lenovo V50a-22IMB Lenovo V50a-24IMB Kullanma Kılavuzu

# Lenovo V50a-22IMB Lenovo V50a-24IMB

**Lenovo** 

#### Önce bunu okuyun

Bu belgeyi ve desteklediği ürünü kullanmadan önce aşağıdakileri mutlaka okuyup anlayın:

- Ek A "Önemli güvenlik bilgileri" sayfa: 43
- Güvenlik ve Garanti Kılavuzu
- Kurulum Kılavuzu

#### **Beşinci Basım (Nisan 2022)**

#### **2022. 2020, Lenovo Copyright©**

SINIRLI VE KISITLI HAKLAR BILDIRIMI: Veriler ya da bilgisayar yazılımı General Services Administration "GSA" sözleşmesine uygun olarak sağlandıysa, bunların kullanımı, çoğaltılması ya da açıklanması GS-35F-05925 numaralı sözleşmede yer alan kısıtlamalara tabidir.

## **İçerik**

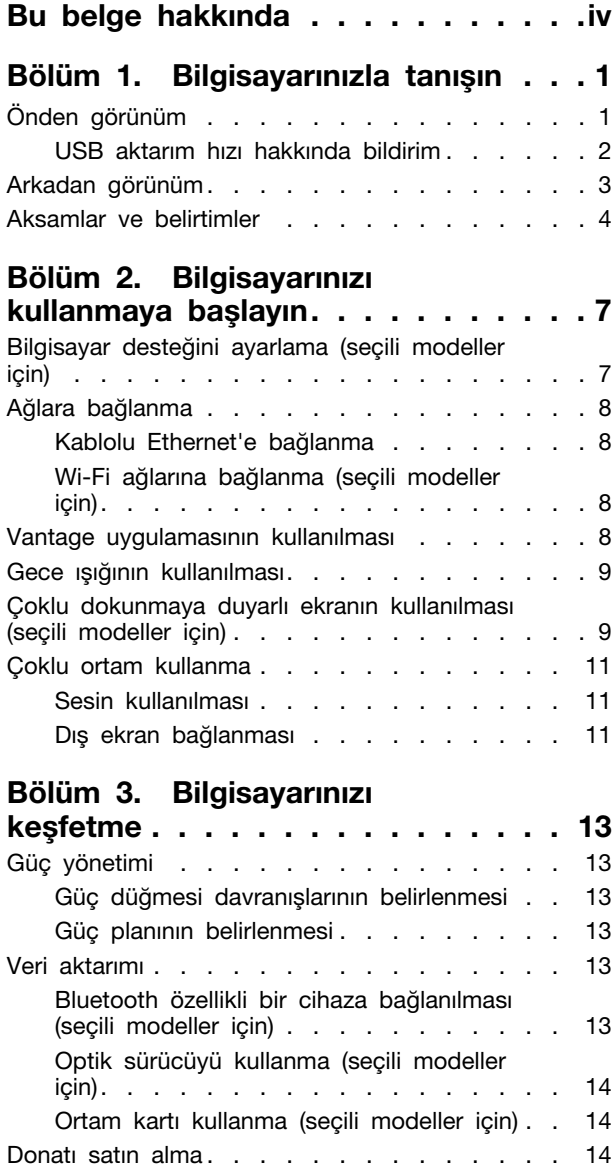

### **[ve Bilgisayarınızın 4. Bölüm](#page-22-0)  [güvenliğinin bilgilerinizin](#page-22-0)**

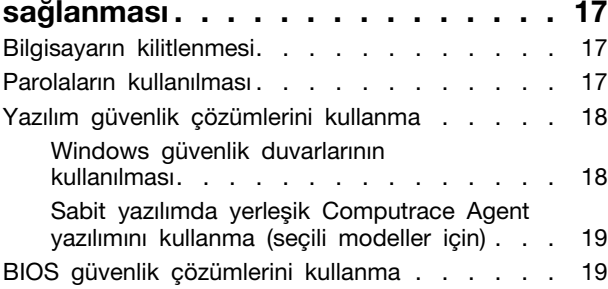

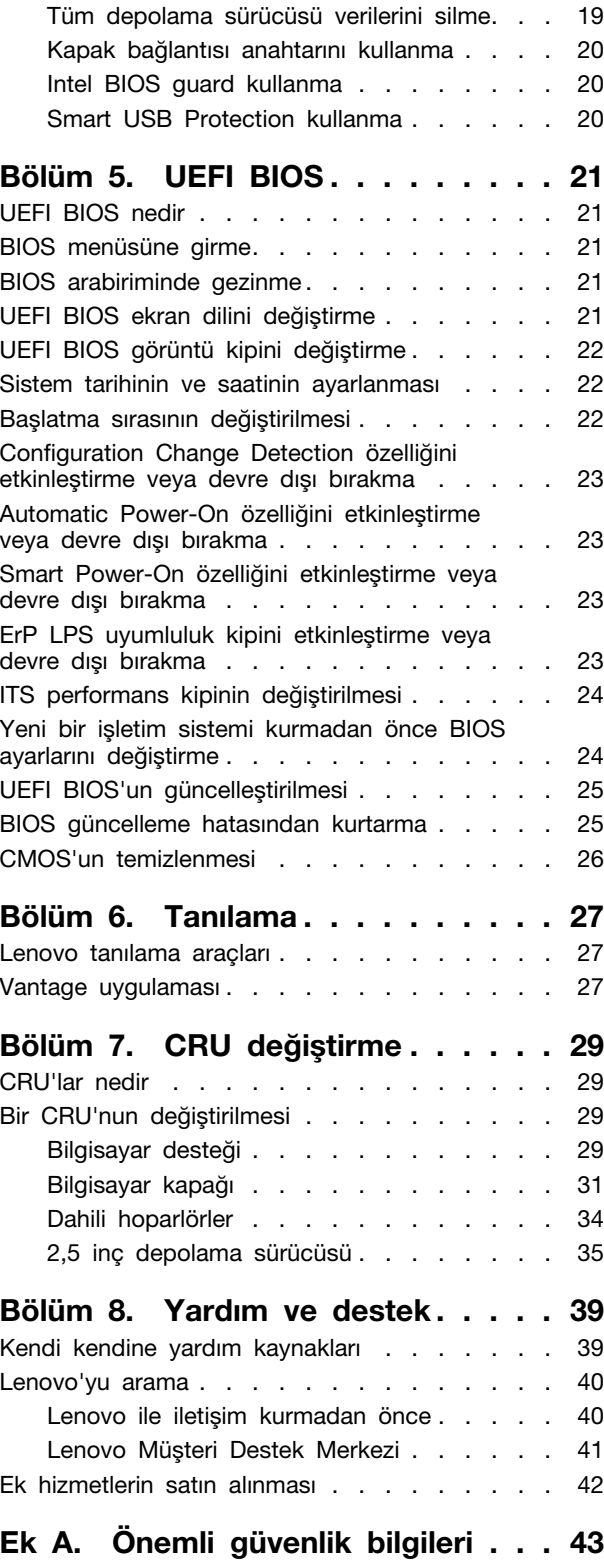

**Ek B. Erişilebilirlik ve ergonomiyle ilgili bilgiler** . . . . . . . . . . . . . . 57 **Ek C.** Uyumluluk ve TCO **[59 . . . . . . . . . . .](#page-64-0) bilgileri Sertifikası**

**Ek D.** Özel notlar ve ticari **[71 . . . . . . . . . . . . . . . .](#page-76-0) markalar**

## <span id="page-4-0"></span>**Bu belge hakkında**

- · Bu belgedeki şekiller ürününüzden farklı görünüyor olabilir.
- Modele bağlı olarak, isteğe bağlı aksesuarlar, özellikler ve yazılım programlarından bazıları bilgisayarınızda bulunmayabilir.
- İşletim sistemlerinin ve programların sürümüne bağlı olarak, bazı kullanıcı arabirimi yönergeleri bilgisayarınız için geçerli olmayabilir.
- Belge içeriği önceden bildirilmeden değiştirilebilir. Lenovo, bu Kullanma Kılavuzu da dahil olmak üzere, bilgisayarınızın belgelerinde sürekli olarak iyileştirmeler gerçekleştirir. En güncel belgeleri edinmek icin https://pcsupport.lenovo.com adresine gidin
- Microsoft<sup>®</sup>, Windows Update aracılığıyla Windows® isletim sisteminde düzenli özellik değisiklikleri gerçekleştirir. Sonuç olarak, bu belgedeki bazı bilgiler güncelliğini yitirmiş olabilir. En güncel bilgiler için Microsoft kaynaklarına bakın.

## <span id="page-6-0"></span>**tanışın Bilgisayarınızla 1. Bölüm**

## <span id="page-6-1"></span>**görünüm Önden**

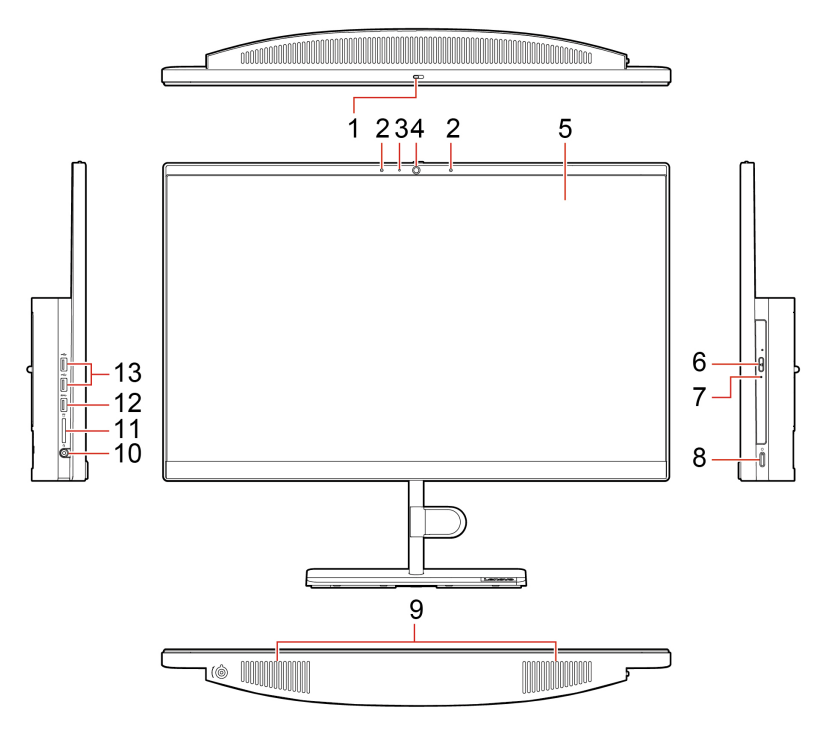

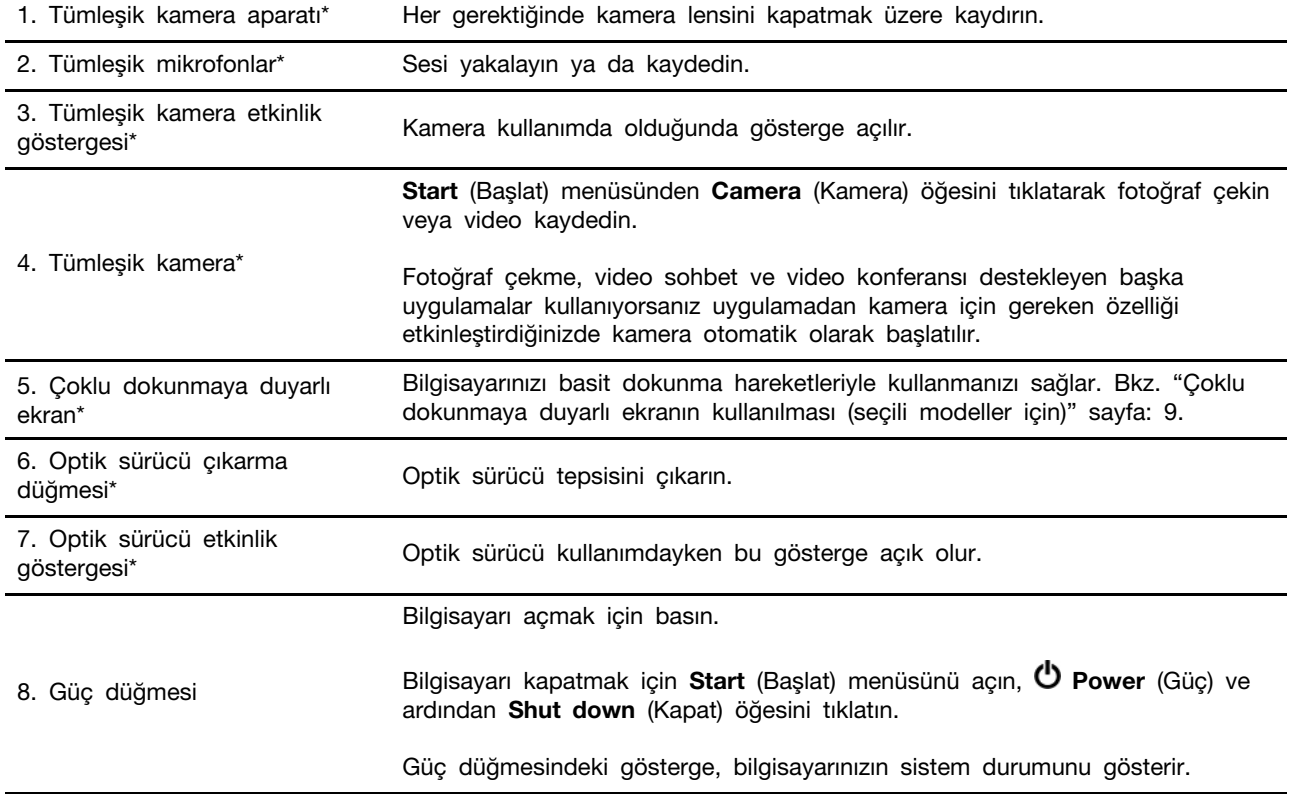

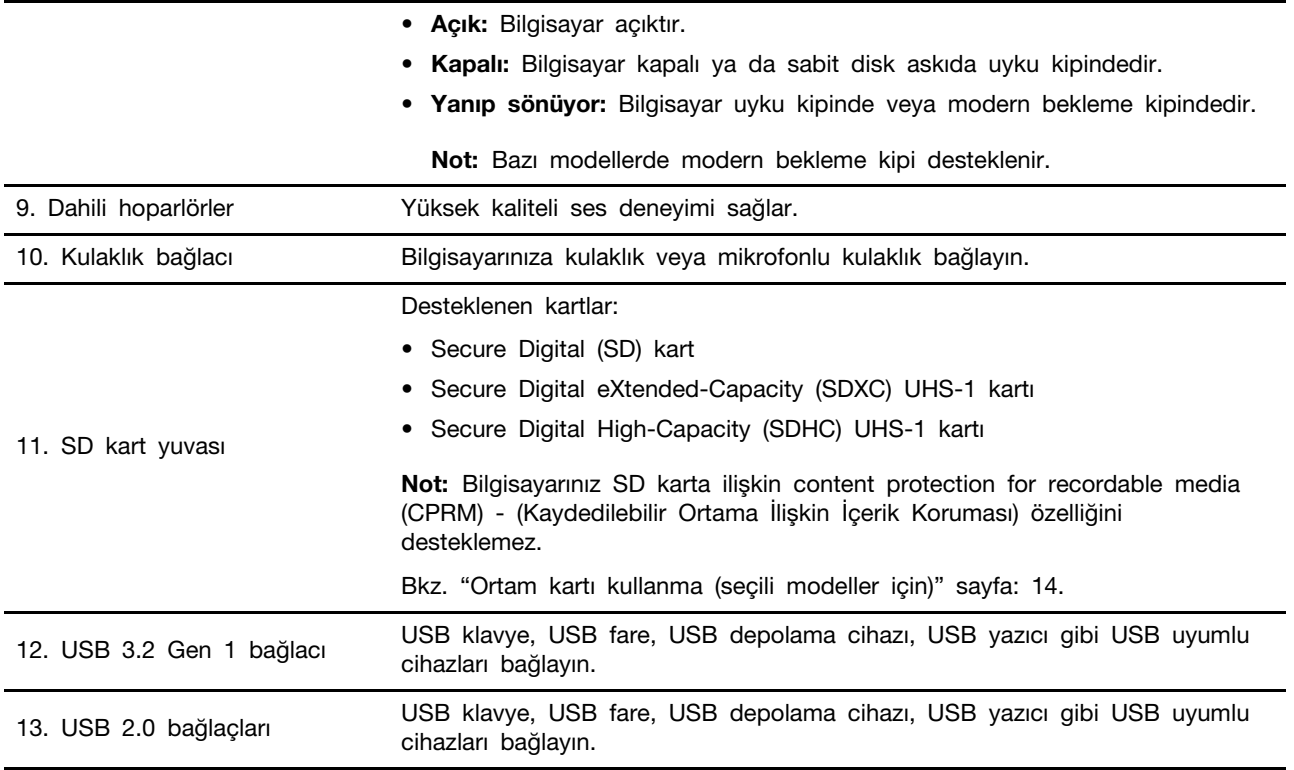

\* seçili modeller için

## <span id="page-7-0"></span>**USB aktarım hızı hakkında bildirim**

Ana bilgisayar ve çevre birimlerinin işleme kapasitesi, dosya öznitelikleri ve sistem yapılandırması ya da işletim ortamları gibi birçok etkene bağlı olarak, bu cihazdaki çeşitli USB bağlaçları kullanarak yapılan gerçek aktarım hızı değişiklik gösterir ve ilgili her cihaz için aşağıda listelenen veri hızından daha yavaştır.

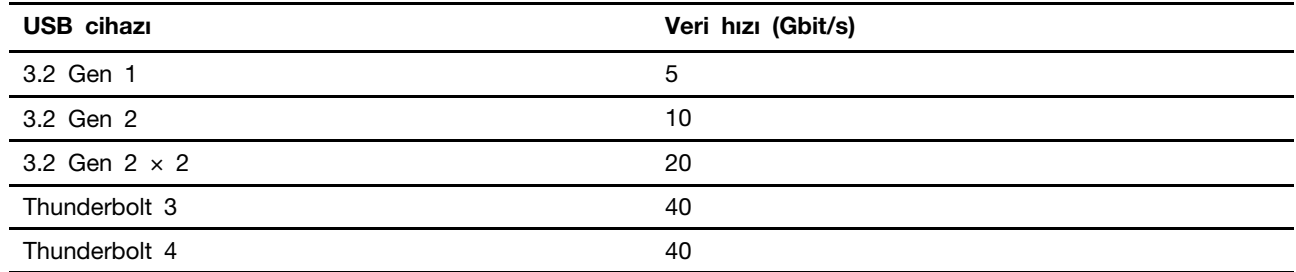

## <span id="page-8-0"></span>**görünüm Arkadan**

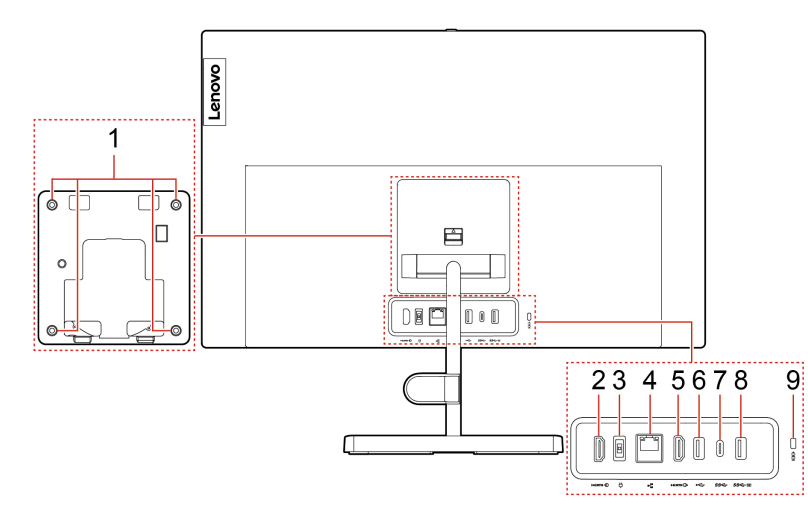

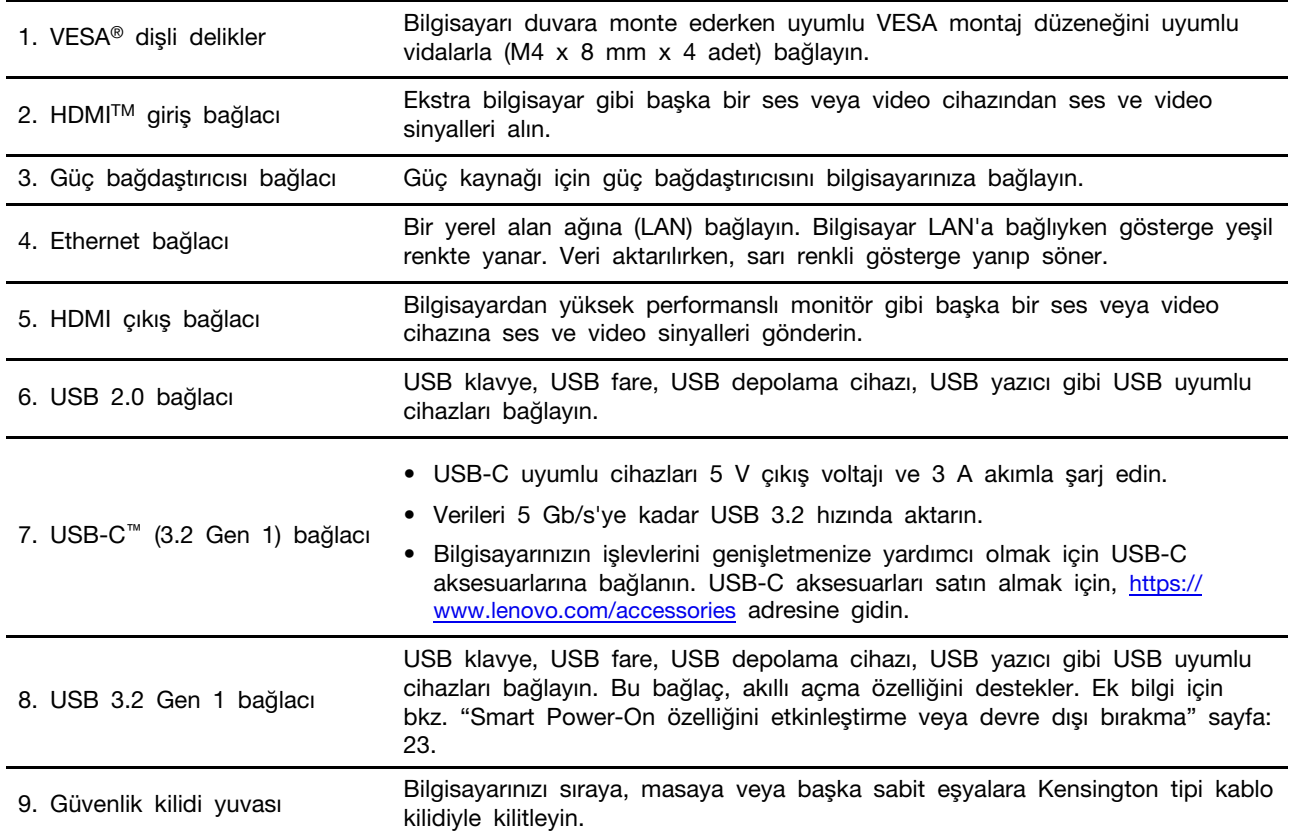

## <span id="page-9-0"></span>**Aksamlar ve belirtimler**

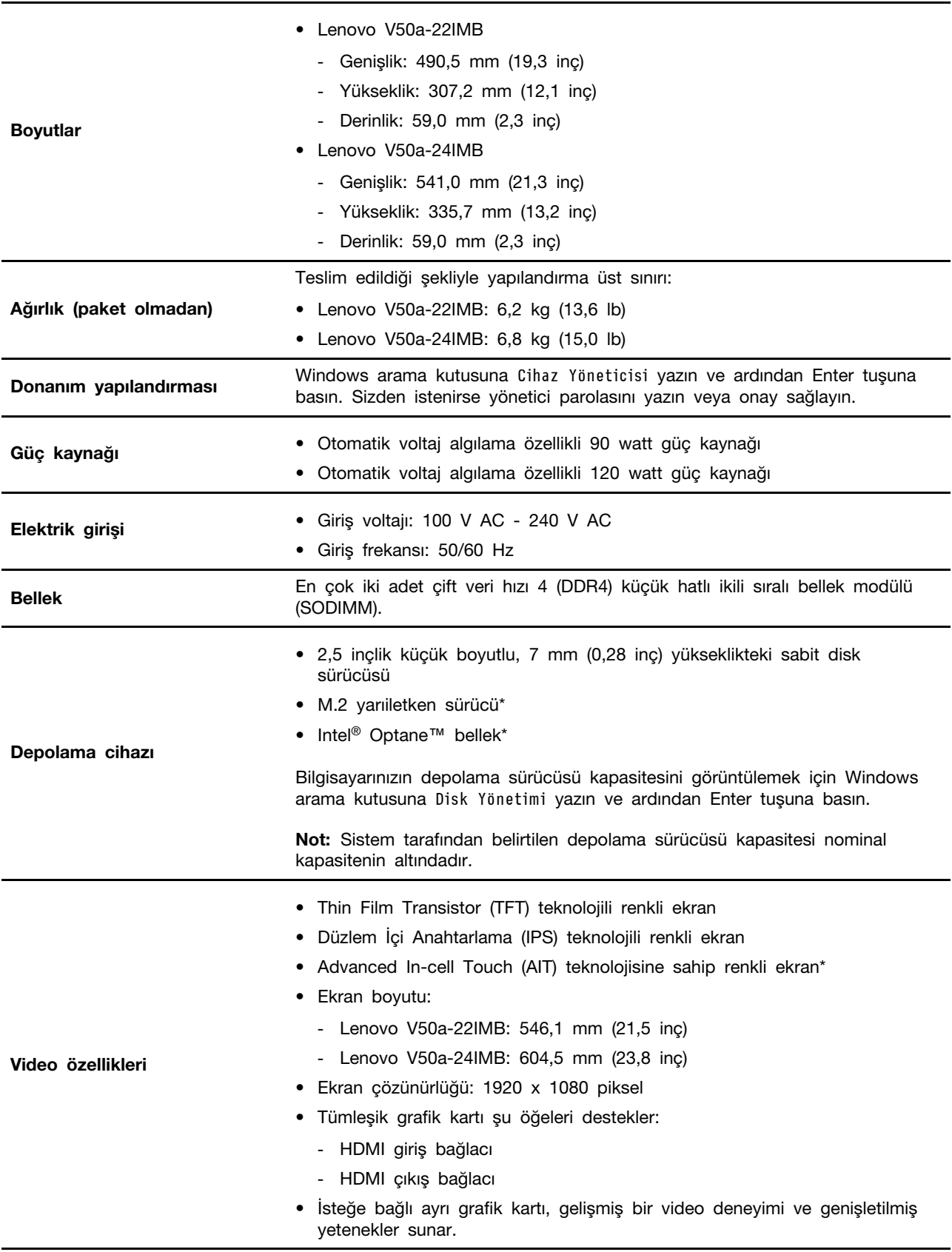

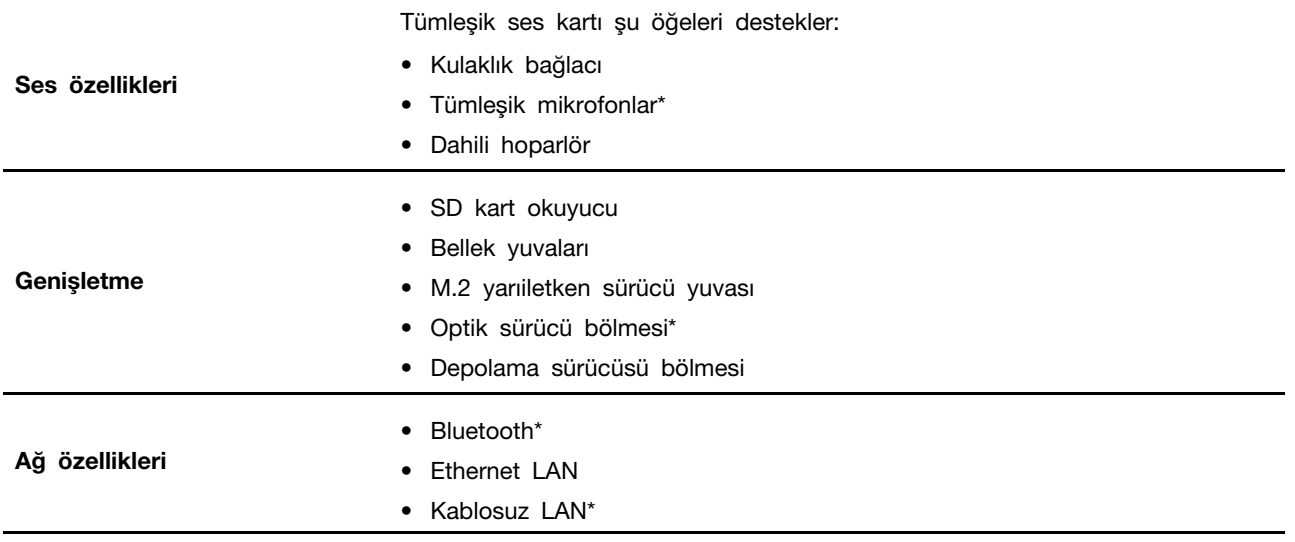

 $*$  seçili modeller için

Bilgisayarınızla ilgili ayrıntılı belirtimler için https://psref.lenovo.com adresine gidin.

## <span id="page-12-1"></span><span id="page-12-0"></span>Bölüm 2. Bilgisayarınızı kullanmaya başlayın

## Bilgisayar desteğini ayarlama (seçili modeller için)

Not: Bilgisayar desteğini takma hakkında bilgi için, bilgisayarınızla birlikte verilen kurulum kılavuzuna .bakın

- $-$  Tip 1
	- Ekranı öne ve arkaya eğin.

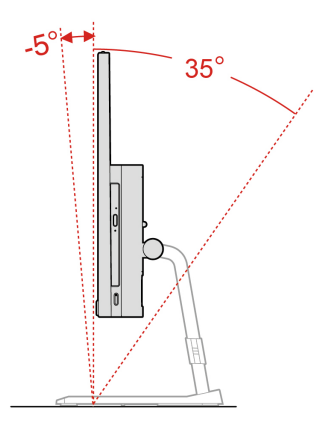

- Ekranı sola ve sağa döndürün.

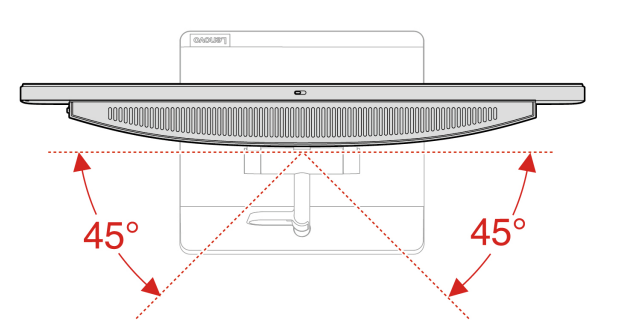

- $\bullet$  Tip 2
	- Ekranı öne ve arkaya eğin.

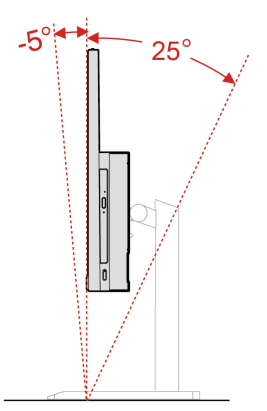

- Ekranı ve aşağı taşıyın.

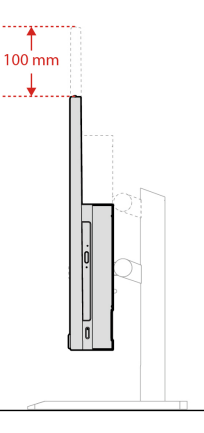

- Ekranı sola ve sağa döndürün.

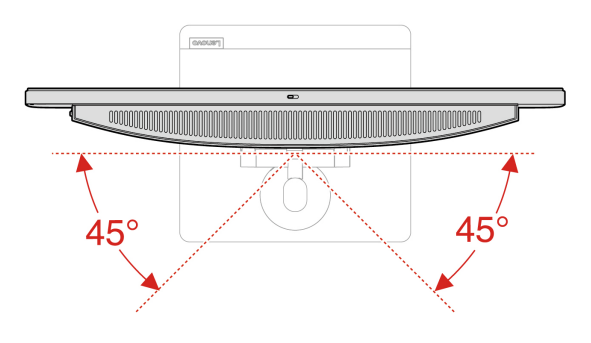

## <span id="page-13-0"></span>**bağlanma Ağlara**

Bilgisayarınız bir kablolu veya kablosuz ağ aracılığıyla dünyaya bağlanmanıza yardımcı olur.

### <span id="page-13-1"></span>Kablolu Ethernet'e bağlanma

Bilgisayarınızı, bir Ethernet kablosu ile bilgisayarınızın üzerindeki Ethernet bağlacı aracılığıyla bir yerel ağa bağlayabilirsiniz.

## <span id="page-13-2"></span>Wi-Fi ağlarına bağlanma (seçili modeller için)

Bilgisayarınızda kablosuz LAN modülü varsa bilgisayarınızı Wi-Fi® ağlarına bağlayabilirsiniz. Bilgisayarınızdaki kablosuz LAN modülü farklı standartları destekleyebilir. Bazı ülkeler ya da bölgeler icin 802.11ax kullanımı, yerel düzenlemelere uygun sekilde devre dışı bırakılmış olabilir.

- 1. Windows bildirim alanındaki ağ simgesini tıklatın. Kullanılabilir kablosuz ağların listesi görüntülenir.
- <span id="page-13-3"></span>2. Bağlantı için kullanılabilir bir ağ seçin. İstenen bilgileri gerektiği sekilde girin.

#### Vantage uygulamasının kullanılması

Önceden yüklenen Vantage uygulaması, otomatik güncellemeler ve düzeltmelerle bilgisayarınızın bakımını yapmanıza, donanım ayarlarını yapılandırmanıza ve kişiselleştirilmiş destek almanıza yardımcı olmak için özelleştirilmiş bir tek nokta çözümüdür.

Vantage uygulamasına erişmek için Windows arama kutusuna Vantage yazın.

#### **özellikler Temel**

Vantage uygulaması şunları yapmanızı sağlar:

- Cihaz durumunu kolayca öğrenme ve cihaz ayarlarını özelleştirme.
- Bilgisayarınızı güncel tutmak için UEFI BIOS, sabit yazılım ve sürücü güncellestirmelerini indirip .yükleme
- Bilgisayarınızın sağlığını izleme ve dış tehditlere karşı bilgisayarınızın güvenliğini sağlama.
- Bilgisayar donanımınızı tarayın ve donanım sorunlarını tanılayın.
- Garanti durumununu arama (çevrimiçi).
- Kullanma Kılavuzu ve yararlı makalelere erişme.

#### **Notlar:**

- Bilgisayar modeline bağlı olarak, kullanılabilecek özellikler farklılık gösterebilir.
- Vantage uygulaması, bilgisayarınızla olan deneyiminizi iyilestirmeye devam etmek için özelliklerde düzenli güncellemeler gerceklestirir. Özelliklerin acıklaması, gercek kullanıcı arabiriminizden farklı .olabilir

### <span id="page-14-0"></span>Gece **ışığının kullanılması**

Mavi ışık, ışık spektrumundaki yüksek enerjili görünür ışıktır. Mavi ışığa aşırı düzeyde maruz kalmak görüşünüze zarar verebilir. Gece ışığı, bilgisayar ekranlarının yaydığı mavi ışığı azaltan bir özelliktir. Gece ışığı ayarı açık olduğunda, bilgisayarınızın ekranında gözünüzün daha az yorulmasını sağlayacak daha sıcak renkler gösterilir.

Gece ışığını açmak veya kapatmak için Windows arama kutusuna Night light (Gece ışığı) yazın ve Enter tuşuna basın. Ardından, ekrandaki yönergeleri izleyin.

Not: Seçili Lenovo bilgisayarlar düşük mavi ışık onaylıdır. Bu bilgisayarlar, gece ışığı açık ve renk sıcaklığı 48 varsayılan değerine ayarlanmış olarak test edilmiştir.

## <span id="page-14-1"></span>Çoklu dokunmaya duyarlı ekranın kullanılması (seçili modeller için)

Bilgisayarınızın ekranı çoklu dokunma işlevini destekliyorsa ekranda basit dokunma hareketleriyle gezinebilirsiniz. Daha fazla dokunma hareketi için https://support.microsoft.com/windows adresine bakın.

Not: Kullandığınız uygulamaya bağlı olarak bazı hareketler kullanılamaya bilir.

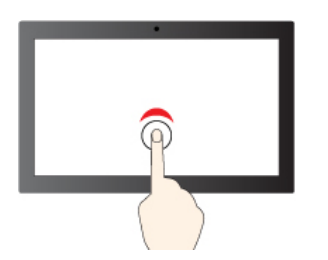

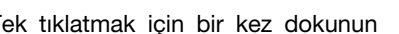

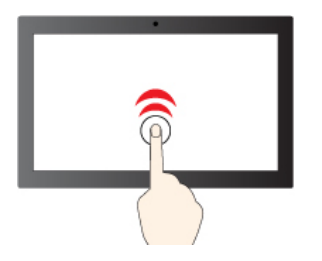

Tek tıklatmak için bir kez dokunun etim bir için iki kez hızlıca dokunun kez bir için iki kez bir için için i

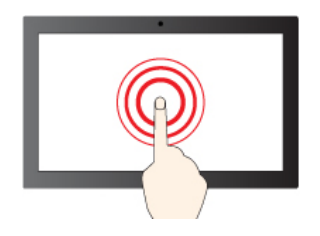

Sağ tıklatmak için dokunun ve basılı tutun basan öğeler arasında gezinmek için kaydırın

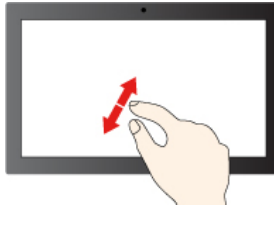

Uzaklaştırma Yakınlaştırma

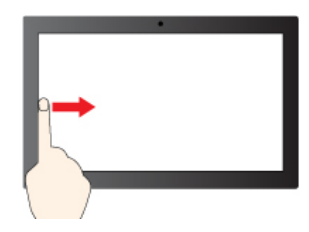

Soldan itme: Tüm açık pencereleri görüntüleyin (Windows 10)

Soldan itme: Bileşen panelini açın (Windows 11)

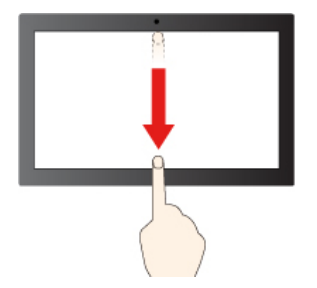

Hafifçe aşağı itme: Başlık çubuğunu gösterin

Aşağı itme: Geçerli uygulamayı kapatın

#### **ipuçları Bakım**

- Dokunmaya duyarlı ekranı temizlemeden önce bilgisayarı kapatın.
- Dokunmaya duyarlı ekrandan parmak izlerini veya tozu temizlemek için kuru, yumuşak, tüy bırakmayan ya da emici pamuklu bir bez kullanın. Beze çözücü madde dökmeyin.
- Dokunmaya duyarlı ekran, plastik bir filmle kaplanmış cam bir panodur. Ekrana baskı uygulamayın veya metal bir nesne dokundurmayın; bu dokunma paneline hasar verebilir ya da hatalı çalışmasına neden olabilir.

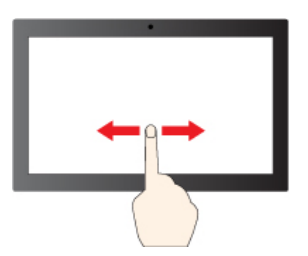

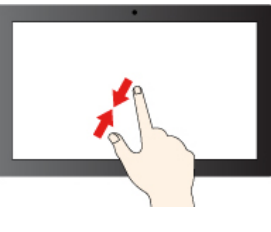

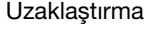

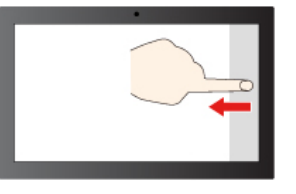

Sağdan itme: İşlem merkezini açın (Windows 10) Sağdan itme: Bildirim merkezini açın (Windows 11)

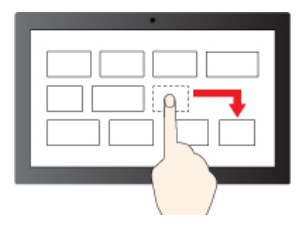

Sürükleme

- Ekrana veri girmek için cansız nesneler, tırnaklarınızı ya da eldiven giyilmiş parmaklarınızı .kullanmayın
- <span id="page-16-0"></span>• Farklılık olmaması için, parmakla girişin doğruluğunu düzenli olarak kalibre edin.

## **kullanma ortam Çoklu**

Bilgisayarınızı cihazlarla birlikte (kamera, monitör veya hoparlör gibi) iş veya eğlence için kullanın.

## <span id="page-16-1"></span>**kullanılması Sesin**

Ses deneyimini geliştirmek için hoparlörleri, kulaklıkları veya mikrofonlu kulaklığı ses bağlacına takın.

#### **Sesin ayarlanması**

- 1. Görev cubuğundaki Windows bildirim alanında yer alan ses simgesini tıklayın.
- 2. Sesi ayarlamak için ekranda görüntülenen yönergeleri izleyin. Sesi kapatmak için hoparlör simgesini tıklayın.

#### **Ses ayarlarının değiştirilmesi**

- 1. Windows arama kutusuna Control Panel (Denetim Masası) yazın ve ardından Enter tuşuna basın. Kategoriye göre görüntüleyin.
- 2. Hardware and Sound (Donanım ve Ses) → Sound (Ses) seçeneklerini tıklatın.
- 3. Ayarları istediğiniz gibi değiştirin.

## <span id="page-16-2"></span>**bağlanması ekran Dış**

Sunum yapmak veya çalışma alanınızı genişletmek için bir projektörü ya da monitörü bilgisayarınıza .bağlayın

#### **Kablosuz ekran bağlanması**

Hem bilgisayarınızın hem de kablosuz ekranın Miracast® özelliğini desteklediğinden emin olun.

Windows logo tuşu + K tuş birleşimine basın ve ardından bağlanılacak kablosuz ekranı seçin.

#### **Ekran ayarlarının değiştirilmesi**

- 1. Masaüstündeki boş bir alanı sağ tıklayın ve görüntü ayarlarını seçin.
- 2. Yapılandırmak istediğiniz monitörü seçin ve görüntü ayarlarını tercih ettiğiniz şekilde değiştirin.

## <span id="page-18-1"></span><span id="page-18-0"></span>**keşfetme Bilgisayarınızı 3. Bölüm**

## **yönetimi Güç**

Performans ile güç verimliliği arasında en iyi dengeyi sağlamak için bu bölümdeki bilgileri kullanın.

## <span id="page-18-2"></span>**belirlenmesi davranışlarının düğmesi Güç**

Güç düğmesinin tercihinize göre ne yapacağını da tanımlayabilirsiniz. Örneğin, güç düğmesine basarak bilgisayarı kapatabilir veya bilgisayarı uyku kipine ya da hazırda bekleme kipine geçirebilirsiniz.

Güç düğmesinin işlevini değiştirmek için:

- **1. Pil durumu simgesini sağ tıklatın ve Power Options (Güç Seçenekleri) → Change what the** power buttons do (Güç düğmelerinin davranışını değiştir) seçeneğini belirleyin.
- 2. Ayarları istediğiniz gibi değiştirin.

## <span id="page-18-3"></span>**belirlenmesi planının Güç**

ENERGY STAR® uyumlu bilgisayarlar için, bilgisayarlarınız belirli bir süre için başıboş kaldığında, aşağıdaki güç planı geçerli olur:

#### Varsayılan güç planı (AC güce takıldığında)

- Görüntü birimini kapatma: 10 dakika sonra
- Bilgisayarı uyku kipine geçirme: 25 dakika sonra

Bilgisayarı Uyku kipinden çıkarmak için klavyedeki herhangi bir tusa basın.

Güç planını sıfırlamak için:

- 1. Windows arama kutusuna Power Plan (Güç Planı) yazın ve ardından Enter tuşuna basın.
- <span id="page-18-4"></span>2. Tercih ettiğiniz bir güç planını seçin veya özelleştirin.

#### **aktarımı Veri**

Yerleşik Bluetooth teknolojisini kullanarak dosyalarınızı aynı özelliklere sahip cihazlar arasında hızlı bir şekilde paylaşın. Ayrıca, veri aktarmak için bir disk veya ortam kartı takabilirsiniz.

## <span id="page-18-5"></span>**Bluetooth özellikli bir cihaza bağlanılması (seçili modeller için)**

Bilgisayarınıza klavye, fare, akıllı telefon veya hoparlör gibi her türden Bluetooth özellikli cihaz tipini bağlayabilirsiniz. Bağlanmaya çalıştığınız cihazı bilgisayarla olan mesafesi 10 metreden (33 fit) az olacak şekilde bağlayın.

- 1. Windows arama kutusuna Bluetooth yazın ve ardından Enter tuşuna basın.
- 2. Kapalı ise Bluetooth'u açın.
- 3. Bir Bluetooth cihazı seçin ve ekrandaki yönergeleri izleyin.

Bluetooth açıkken iki cihaz birbirinin menzilindeyse Bluetooth cihazınız ve bilgisayar gelecek sefer otomatik olarak bağlanır. Bluetooth'u veri aktarımı veya uzaktan denetim ve iletişim için .kullanabilirsiniz

## <span id="page-19-0"></span>**Optik sürücüyü kullanma (seçili modeller için)**

Bilgisayarınızda bir optik sürücü varsa aşağıdaki bilgileri okuyun.

#### **öğrenme tipini sürücünüzün Optik**

- 1. Windows arama kutusuna Cihaz Yöneticisi yazın ve ardından Enter tuşuna basın. Sizden istenirse yönetici parolasını yazın veya onay sağlayın.
- 2. Optik sürücüyü seçin ve ardından ekrandaki yönergeleri izleyin.

#### Disk takma veya çıkarma

- 1. Bilgisayar açıkken optik sürücüdeki çıkarma düğmesine basın. Tepsi sürücüden dışarı çıkar.
- 2. Tepsiye bir disk yerleştirin veya tepsideki diski çıkarın ve ardından tepsiyi sürücüye geri kaydırın.

Not: Çıkarma düğmesine bastığınızda, tepsi sürücüden dışarı çıkmazsa bilgisayarı kapatın. Ardından, düzlestirilmis atası cıkarma düğmesinin bitisiğindeki acil durumda cıkarma deliğine yerleştirin. Acil durumda çıkarma özeliğini yalnızca acil durumlarda kullanın.

#### **Diski kaydetme**

1. Optik sürücüye kaydı destekleyen, kaydedilebilir bir disk yerlestirin.

2. Aşağıdakilerden birini gerçekleştirin:

- Windows arama kutusuna AutoPlay (Otomatik Kullan) yazın ve ardından Enter tuşuna basın. Use AutoPlay for all media and devices (Tüm medya ve cihazlar için Otomatik Kullan'ı etkinleştir) seçeneğini etkinleştirin.
- · Windows Media Player'ı açın.
- · ISO dosyasını çift tıklayın.
- 3. Ekrana gelen yönergeleri izleyin.

## <span id="page-19-1"></span>**Ortam kartı kullanma (seçili modeller için)**

Bilgisayarınızda bir SD kart yuvası varsa aşağıdaki bilgileri okuyun.

#### **Ortam kartı takma**

- 1. SD kart yuvasını bulun.
- 2. Karttaki metal temas noktalarının SD kart yuvasındaki temas noktalarına baktığından emin olun. Kartı, yerine sabitleninceye kadar SD kart yuvasına sıkıca yerleştirin.

#### **çıkarma kartını Ortam**

Uyarı: Kartı çıkarmadan önce:

- 1. Gizli simgeleri göstermek için Windows bildirim alanındaki üçgen simgesini tıklatın. Donanımı güvenli biçimde kaldırmanızı ve ortamı çıkarmanızı isteyen simgeyi sağ tıklayın.
- 2. Kartı Windows işletim sisteminden çıkarmak için ilgili öğeyi seçin.
- <span id="page-19-2"></span>3. Kartı bastırarak bilgisayarınızdan çıkarın. Kartı, gelecekte kullanmak için güvenli bir yerde saklayın.

### Donat**ı** satın alma

Lenovo, bilgisayarınızın özelliklerini artırmak için bir dizi donanım aksesuarı ve yükseltmesi sunar. Seçenekler arasında bellek modülleri, depolama cihazları, ağ kartları, güç bağdaştırıcıları, klavyeler, fareler ve daha pek çok şey bulunmaktadır.

Lenovo'dan alışveriş yapmak için şu adrese gidin https://www.lenovo.com/accessories.

## <span id="page-22-0"></span>**Bölüm 4. Bilgisayarınızın ve bilgilerinizin güvenliğinin sağlanması**

## <span id="page-22-1"></span>**kilitlenmesi Bilgisayarın**

Not: Yuva, Kensington MicroSaver® kilit standartlarına uygun (T-bar<sup>TM</sup> kilitleme teknolojisini kullan) kablo kilitlerini destekler. Kensington MiniSaver® kilit standartlarına uygun (Cleat™ kilitlerne teknolojisini kullan) diğer kablo kilidi türlerini kullanmayı denemeyin. Kilitleme cihazını ve güvenlik aksamını değerlendirmekten, secmekten ve kullanmaktan siz sorumlu olursunuz. Lenovo herhangi bir kilitleme cihazının ve güvenlik aksamının işlevselliği, kalitesi veya performansı hakkında hiçbir yorumda bulunmaz, görüs bildirmez ve garanti vermez. Bilgisayar kilitlerini Lenovo'dan satın alabilirsiniz.

#### **Kensington tipi kablo kilidi**

Bilgisayarınızı sıraya, masaya veya başka sabit eşyalara Kensington tipi kablo kilidiyle kilitleyin.

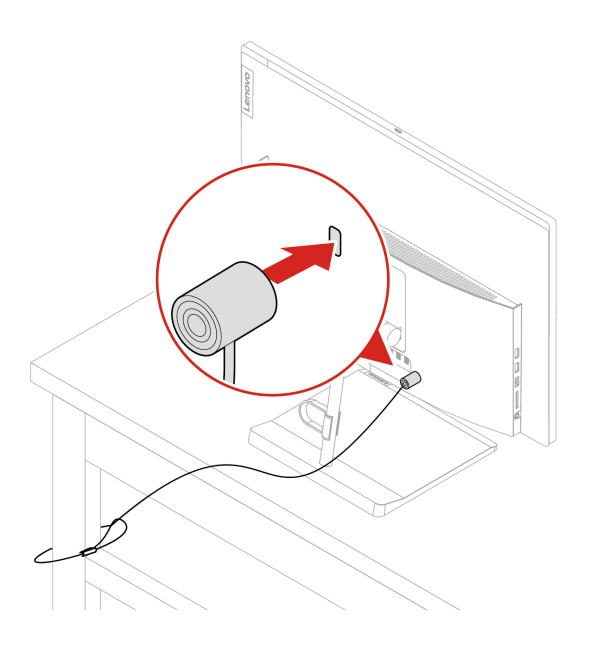

## <span id="page-22-2"></span>Parolaların kullanılması

#### Parola tipleri

Bilgisayarınıza yetkisiz erişimi önlemek için aşağıdaki parolaları UEFI (Unified Extensible Firmware Interface) BIOS'ta (Basic Input/Output System) ayarlayabilirsiniz. Ancak, bilgisayarınız uyku kipinden çıktığında, herhangi bir UEFI BIOS parolası girmeniz istenmez.

• Açılış parolası

Bir açılıs parolası belirlendiğinde, bilgisayarın her açılışında geçerli bir parola girmeniz istenir. Gecerli parola girilinceye kadar bilgisayar kullanılamaz.

• Gözetmen parolası

Bir gözetmen parolası belirlenmesi, yetkisi olmayan kullanıcıların yapılandırma ayarlarını değistirmesini önler. Birkac bilgisayarın yapılandırma ayarlarını koruma sorumluluğu sizdeyse bir gözetmen parolası belirlemek isteyebilirsiniz.

Gözetmen parolası belirlendiğinde BIOS menüsüne her girmek istediğinizde geçerli bir parola girmeniz istenir.

Hem açılış parolası hem de gözetmen parolası belirlendiyse bu iki paroladan birini girebilirsiniz. Ancak yapılandırma ayarlarını değiştirmek için gözetmen parolasını kullanmanız gerekir.

• Sabit disk parolası

Sabit disk parolasının ayarlanması, depolama sürücüsündeki verilere yetkisiz erişimi önler. Bir depolama sürücüsü parolası belirlendiğinde, depolama sürücünüze her erişmeye çalıştığınızda geçerli bir parola girmeniz istenir.

**Not:** Bir depolama sürücüsü parolası belirledikten sonra, depolama sürücüsü bir bilgisayardan çıkarılıp diğerine takıldığında dahi depolama sürücüsündeki verileriniz korunur.

• Sistem yönetimi parolası (seçili modeller için)

Güvenlikle ilgili özellikleri denetlemek için sistem yönetimi parolasının gözetmen parolasıyla aynı yetkiye sahip olmasını sağlayabilirsiniz. Sistem yönetimi parolasının yetkisini UEFI BIOS menüsü aracılığıyla özelleştirmek için:

1. Bilgisayarı yeniden başlatın. Logo ekranı görüntülendiğinde, F1 veya Fn+F1 tuşlarına basın.

#### 2. Security → System Management Password Access Control öğesini secin.

3. Ekrana gelen yönergeleri izleyin.

Hem gözetmen parolası hem de sistem yönetimi parolası belirlediyseniz gözetmen parolası sistem yönetimi parolasını geçersiz kılar.

#### Bir parolanın ayarlanması, değiştirilmesi ya da kaldırılması

Başlamadan önce bu yönergeleri yazdırın.

- 1. Bilgisayarı yeniden başlatın. Logo ekranı görüntülendiğinde, F1 veya Fn+F1 tuşlarına basın.
- 2. Security seçeneğini belirleyin.
- 3. Parola tipine bağlı olarak Set Supervisor Password, Set Power-On Password, Set System Management Password veya Hard Disk Password seceneğini belirleyin ve Enter tusuna basın.
- 4. Parola ayarlamak, değiştirmek veya kaldırmak için ekrandaki yönergeleri izleyin.
- 5. Değişiklikleri kaydetmek ve çıkmak için F10 veya Fn+F10 tuşuna basın.

Parolalarınızı kaydedip güvenli bir yerde saklamalısınız. Parolalarınızı unutursanız kendi basınıza kaldırmak için ["](#page-31-0)CMOS'un temizlenmesi" sayfa: 26 başlıklı konuya bakın. Parolaların kaldırılması için Lenovo yetkili garanti hizmet çözüm ortağıyla da iletişime geçebilirsiniz.

#### **Notlar:**

- Gözetmen parolasını unutursanız BIOS ayarlarınıza bağlı olarak parolayı CMOS temizleme işlemiyle .kaldıramayabilirsiniz
- Sabit disk parolasını unutursanız Lenovo parolanızı kaldıramaz ya da depolama sürücüsündeki verileri kurtaramaz.

## <span id="page-23-0"></span>Yazılım güvenlik çözümlerini kullanma

Bu bölümde bilgisayarınızı ve bilgilerinizi korumaya yönelik yazılım çözümleri yer alır.

### <span id="page-23-1"></span>Windows güvenlik duvarlarının kullanılması

Bir güvenlik duvarı, gereken güvenlik düzeyine bağlı olarak donanım, yazılım veya bunların bir kombinasyonu olabilir. Güvenlik duvarları, gelen ve giden bağlantılardan hangilerine izin verileceğini belirleyen bir dizi kural temelinde calısır. Bilgisayarınıza önceden bir güvenlik duvarı kurulmussa

güvenlik duvarı bilgisayarınızı İnternet güvenlik tehditleri, izinsiz erişim, izinsiz girişler ve İnternet saldırılarına karşı korumaya yardımcı olur. Aynı zamanda gizliliğinizi de korur. Güvenlik duvarı programının nasıl kullanılacağına ilişkin ek bilgi için, güvenlik duvarı programının yardım sistemine .başvurun

Windows güvenlik duvarlarını kullanmak için:

- 1. Windows arama kutusuna Control Panel (Denetim Masası) yazın ve ardından Enter tuşuna basın. Büyük simgelere veya küçük simgelere göre görüntüleyin.
- 2. Windows Defender Firewall (Windows Defender Güvenlik Duvarı) öğesini tıklayın ve ekrandaki yönergeleri izleyin.

## <span id="page-24-0"></span>Sabit yazılımda yerleşik Computrace Agent yazılımını kullanma (seçili modeller *icin*)

Computrace Agent yazılımı, bir BT varlık yönetimi ve bilgisayarı hırsızlıktan kurtarma çözümüdür. Yazılım, donanım, yazılım veya bilgisayar yardım isteme konumu gibi öğelerde bilgisayarda değişiklik yapılan durumları tespit eder. Computrace Agent yazılımını etkinleştirmek için bir abonelik satın almanız gerekir.

## <span id="page-24-1"></span>**kullanma çözümlerini güvenlik BIOS**

Bu bölümde bilgisayarınızı ve bilgilerinizi korumaya yönelik BIOS cözümleri yer alır.

## <span id="page-24-2"></span>**silme verilerini sürücüsü depolama Tüm**

Depolama sürücüsünü veya bilgisayarı geri dönüşüme almadan önce tüm depolama sürücüsü verilerini silmeniz önerilir.

Tüm depolama sürücüsü verilerini silmek için:

- 1. Geri dönüşüme göndereceğiniz depolama sürücüsü için bir sabit disk parolası ayarlayın. Bkz. "Parolaların kullanılması" sayfa: [17](#page-22-2).
- 2. Bilgisayarı yeniden başlatın. Logo ekranı görüntülendiğinde, F1 veya Fn+F1 tuşlarına basın.
- 3. Security → Hard Disk Password → Security Erase HDD Data öğesini secin ve Enter tusuna basın.
- 4. Geri dönüşüme göndereceğiniz depolama sürücüsünü seçin ve Enter tuşuna basın.
- 5. İşlemi onaylamanızı isteyen bir ileti görüntülenir. Yes seçeneğini belirleyin ve Enter tuşuna basın. Silme işlemi başlar.

Not: Silme islemi sırasında güç düğmesi ve klavye devre dışı bırakılır.

6. Silme işlemi tamamlandıktan sonra sistemi sıfırlamanızı isteyen bir ileti görüntülenir. Continue seçeneğini belirleyin.

Not: Depolama sürücüsü kapasitesine bağlı olarak, silme işlemi yarım saat ile üç saat arasında .sürebilir

- 7. Sıfırlama işlemi tamamlandıktan sonra aşağıdakilerden biri gerçekleşir:
	- · Sistem depolama sürücüsündeki veriler silinirse kullanılabilir bir işletim sistemi olmadığı bildirilir.
	- Sistem dışı depolama sürücüsündeki verilerin tümü silinirse bilgisayar otomatik olarak yeniden .başlatılır

## <span id="page-25-0"></span>**kullanma anahtarını bağlantısı Kapak**

Kapak bağlantısı anahtarı, bilgisayar kapağının düzgün takılmadığı veya kapatılmadığı durumlarda bilgisayarın işletim sisteminde oturum açmasını önler.

Sistem kartındaki kapak bağlantısı anahtarı bağlacını etkinleştirmek için:

- 1. Bilgisayarı yeniden başlatın. Logo ekranı görüntülendiğinde, F1 veya Fn+F1 tuşlarına basın.
- 2. Security → Cover Tamper Detected öğesini seçin ve Enter tuşuna basın.
- 3. Enabled seçeneğini belirleyin ve Enter tuşuna basın.
- 4. Değişiklikleri kaydetmek ve çıkmak için F10 veya Fn+F10 tuşuna basın.

Kapak bağlantısı anahtarı etkinse ve bilgisayar kapağı doğru bir şekilde takılmamış veya kapatılmamışsa bilgisayarı açtığınızda bir hata iletisi görüntülenir. Hata iletisini atlayıp işletim sisteminde oturum açmak için:

- 1. Bilgisayar kapağını düzgün bir şekilde takın veya kapatın.
- 2. BIOS menüsüne girin, seçiminizi kaydedin ve daha sonra, çıkış yapın.

## <span id="page-25-1"></span>**kullanma kullanma**

Intel® BIOS Guard modülü tüm BIOS güncellemelerini şifreli olarak doğrular. Bu donanım tabanlı güvenlik özelliği, bilgisayarların BIOS'larına yönelik yazılım ve kötü amaçlı yazılım saldırılarının önlenmesine yardımcı olur.

## <span id="page-25-2"></span>**Smart USB Protection kullanma**

Smart USB Protection işlevi, verilerin bilgisayardan bilgisayara bağlı olan USB depolama cihazlarına kopyalanmasını önlemeye yardımcı olan bir güvenlik işlevidir. Smart USB Protection işlevini aşağıdaki kiplerden birine ayarlayabilirsiniz:

- **.** Disabled (varsayılan ayar): USB depolama cihazlarını sınırlama olmadan kullanabilirsiniz.
- Read Only: Verileri bilgisayardan USB depolama cihazlarına kopyalayamazsınız. Ancak, USB depolama cihazlarındaki verilere erisebilir veya bunları değistirebilirsiniz.
- No Access: Bilgisayardan USB depolama cihazlarına erişemezsiniz.

Smart USB Protection işlevini yapılandırmak için:

- 1. Bilgisayarı yeniden başlatın. Logo ekranı görüntülendiğinde, F1 veya Fn+F1 tuşlarına basın.
- 2. Security → Smart USB Protection seçeneğini belirleyin ve Enter tuşuna basın.
- 3. İstediğiniz ayarı seçin ve Enter tuşuna basın.
- 4. Değisiklikleri kaydetmek ve çıkmak için F10 veya Fn+F10 tuşuna başın.

## <span id="page-26-0"></span>**Bölüm 5. UEFI BIOS**

<span id="page-26-1"></span>Bu bölümde UEFI BIOS'u yapılandırma ve güncelleme ve CMOS'u temizleme hakkında bilgiler yer alır.

## **UEFI BIOS nedir**

Not: İşletim sistemi ayarları, UEFI BIOS'taki benzer ayarların üzerine yazılabilir.

UEFI BIOS, bilgisayar açıldığında bilgisayarın ilk olarak çalıştırdığı programdır. UEFI BIOS, donanım bileşenlerini başlatır, işletim sistemini ve diğer programları yükler. Bilgisayarınız UEFI BIOS ayarlarını değiştirmek için kullanabileceğiniz bir kurulum programıyla birlikte gönderilir.

## <span id="page-26-2"></span>**girme menüsüne BIOS**

Bilgisayarı yeniden başlatın. Logo ekranı görüntülendiğinde, BIOS menüsüne girmek için F1 veya Fn +F1 tuşlarına basın.

Not: BIOS parolaları belirlediyseniz, istendiğinde doğru parolaları girin. Ayrıca, parola istemini atlamak ve BIOS menüsüne girmek için No seçeneğini belirleyebilir veya Esc tuşuna basabilirsiniz. Ancak, parolayla korunan sistem yapılandırmalarını değiştiremezsiniz.

### <span id="page-26-3"></span>**BIOS** arabiriminde gezinme

Uyarı: Varsayılan yapılandırmalar önceden sizin için boldface'de (kalın yazı tipi) en iyi duruma getirilmiştir. Yapılandırmaların yanlış bir biçimde değiştirilmesi beklenmeyen sonuçlara yol açabilir.

Klavyenize bağlı olarak, aşağıdaki tuşlara basarak veya aşağıdaki Fn ve tuş bileşimlerini kullanarak BIOS arabiriminde gezinebilirsiniz:

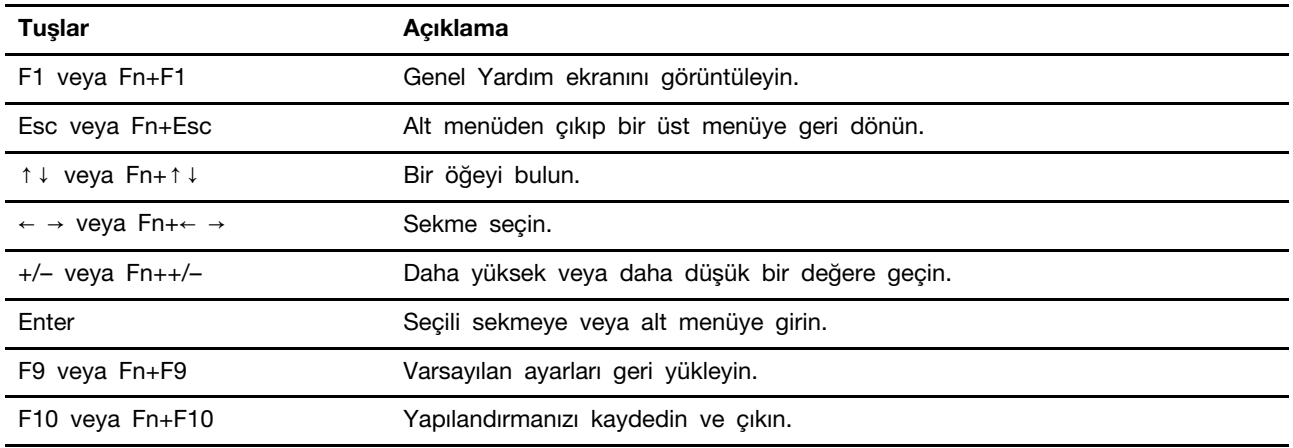

## <span id="page-26-4"></span>**UEFI BIOS ekran dilini değiştirme**

UEFI BIOS üç veya dört ekran dilini desteklemektedir: İngilizce, Fransızca, Basitlestirilmis Cince ve Rusca (secili modeller icin).

UEFI BIOS ekran dilini değiştirmek için:

1. Main → Language seçeneğini belirleyin ve Enter tuşuna basın.

<span id="page-27-0"></span>2. Ekran dilini istediğiniz gibi ayarlayın.

## **UEFI BIOS görüntü kipini değiştirme**

UEFI BIOS'u ihtiyaçlarınıza göre grafik kipinde veya metin kipinde kullanabilirsiniz.

UEFI BIOS görüntü kipini değiştirmek için:

- 1. Bilgisayarı yeniden başlatın. Logo ekranı görüntülendiğinde, F1 veya Fn+F1 tuşlarına basın.
- 2. Main → Setup Mode Select seçeneğini belirleyin ve Enter tuşuna basın.
- <span id="page-27-1"></span>3. Görüntü kipini istediğiniz gibi ayarlayın.

#### **Sistem tarihinin ve saatinin avarlanması**

- 1. Bilgisayarı yeniden başlatın. Logo ekranı görüntülendiğinde, F1 veya Fn+F1 tuşlarına basın.
- 2. Main → System Time & Date öğesini secip Enter tusuna basın.
- 3. Sistem tarihi ve saatini istediğiniz gibi ayarlayın.
- <span id="page-27-2"></span>4. Değişiklikleri kaydetmek ve çıkmak için F10 veya Fn+F10 tuşuna basın.

### **değiştirilmesi sırasının Başlatma**

Bilgisayar bir cihazdan beklendiği gibi başlatılmazsa başlangıç cihazı sırasını kalıcı olarak değiştirebilir veya geçici bir başlangıç cihazı seçebilirsiniz.

#### Başlatma cihazı sırasının kalıcı olarak değiştirilmesi

- 1. Depolama cihazınızın türüne göre aşağıdakilerden birini yapın:
	- Depolama cihazı iç cihazsa 2. adıma gidin.
	- Depolama cihazı diskse bilgisayarın açık olduğundan emin olun veya bilgisayarı açın. Ardından diski optik sürücüye yerleştirin.
	- Depolama cihazı disk dışında bir dış cihaz ise, depolama cihazını bilgisayarınıza bağlayın.
- 2. Bilgisayarı yeniden başlatın. Logo ekranı görüntülendiğinde, F1 veya Fn+F1 tuşlarına basın.
- 3. Startup'ı seçin ve başlatma sırasını değiştirmek için ekrandaki yönergeleri izleyin.
- 4. Değişiklikleri kaydetmek ve çıkmak için F10 veya Fn+F10 tuşuna basın.

#### Gecici bir başlangıç cihazı seçme

Not: Tüm diskler ya da depolama sürücüleri başlatılabilir özellikte değildir.

1. Depolama cihazınızın türüne göre aşağıdakilerden birini yapın:

- · Depolama cihazı iç cihazsa 2. adıma gidin.
- Depolama cihazı diskse bilgisayarın açık olduğundan emin olun veya bilgisayarı açın. Ardından diski optik sürücüye yerleştirin.
- Depolama cihazı disk dışında bir dış cihaz ise, depolama cihazını bilgisayarınıza bağlayın.
- 2. Bilgisayarı yeniden başlatın. Logo ekranı görüntülendiğinde, F12 veya Fn+F12 tuşlarına basın.
- 3. İstediğiniz depolama cihazını seçin ve Enter tuşuna basın.

Başlatma cihazı sırasını kalıcı olarak değiştirmek istiyorsanız, Startup Device Menu'de **Enter Setup**'ı seçin ve BIOS menüsüne girmek için Enter tuşuna basın.

## <span id="page-28-0"></span>**Configuration Change Detection özelliğini etkinleştirme veya devre bırakma dışı**

Configuration Change Detection özelliğini etkinlestirirseniz, POST bazı donanım cihazlarındaki (depolama sürücüleri ya da bellek modülleri gibi) yapılandırma değisikliklerini algılandığında, bilgisayarı açtığınız zaman bir hata iletisi görüntülenir.

Configuration Change Detection özelliğini etkinleştirmek veya devre dışı bırakmak için:

- 1. Bilgisayarı yeniden baslatın. Logo ekranı görüntülendiğinde, F1 veya Fn+F1 tuslarına basın.
- 2. Security → Configuration Change Detection öğesini seçip Enter tuşuna basın.
- 3. Özelliği etkinleştirin veya devre dışı bırakın.
- 4. Değişiklikleri kaydetmek ve çıkmak için F10 veya Fn+F10 tuşuna basın.

Hata iletisini atlayıp işletim sisteminde oturum açmak için F2 veya Fn+F2 tuşuna basın. Hata iletisini temizlemek için BIOS menüsüne girin, kaydedin ve daha sonra, çıkış yapın.

### <span id="page-28-1"></span>Automatic Power-On özelliğini etkinleştirme veya devre dışı bırakma

UEFI BIOS'taki Automatic Power On öğesi, bilgisayarınızın otomatik olarak başlatılması için çeşitli seçenekler sağlar.

Automatic Power-On özelliğini etkinleştirmek veya devre dışı bırakmak için:

- 1. Bilgisayarı yeniden baslatın. Logo ekranı görüntülendiğinde, F1 veya Fn+F1 tuslarına basın.
- 2. **Power → Automatic Power On** seçeneğini belirleyin ve Enter tuşuna basın.
- 3. İstediğiniz özelliği seçin ve Enter tuşuna basın.
- 4. Özelliği etkinleştirin veya devre dışı bırakın.
- <span id="page-28-2"></span>5. Değisiklikleri kaydetmek ve çıkmak için F10 veya Fn+F10 tuşuna basın.

#### **Smart Power-On özelliğini etkinleştirme veya devre dışı bırakma**

Klavyenin Smart Power-On özelliğini destekleyen bir USB bağlacına bağlandığından emin olun. Smart Power-On özelliği etkin olduğunda, Alt+P tuşlarına basarak bilgisayarı başlatabilir veya uyku kipinden .çıkarabilirsiniz

Smart Power-On özelliğini etkinleştirmek veya devre dışı bırakmak için:

- 1. Bilgisayarı yeniden başlatın. Logo ekranı görüntülendiğinde, F1 veya Fn+F1 tuşlarına basın.
- 2. Power → Smart Power On öğesini seçin ve Enter tuşuna basın.
- 3. Özelliği etkinleştirin veya devre dışı bırakın.
- <span id="page-28-3"></span>4. Değişiklikleri kaydetmek ve çıkmak için F10 veya Fn+F10 tuşuna basın.

#### **ErP LPS uyumluluk kipini etkinleştirme veya devre dışı bırakma**

Lenovo bilgisavarlar, ErP Lot 3 düzenlemesinin eko-tasarım gereksinimlerini karsılar. Daha fazla bilgi için şu adrese gidin:

https://www.lenovo.com/us/en/compliance/eco-declaration

Bilgisayar kapalıyken ya da uyku kipindeyken elektrik tüketimini azaltmak için ErP LPS uyumluluk kipini etkinleştirebilirsiniz.

ErP LPS uyumluluk kipini etkinleştirmek veya devre dışı bırakmak için:

- 1. Bilgisayarı yeniden başlatın. Logo ekranı görüntülendiğinde, F1 veya Fn+F1 tuşlarına basın.
- 2. Power → Enhanced Power Saving Mode öğesini seçip Enter tuşuna basın.
- 3. Enabled veya Disabled seçeneğini belirlemenize bağlı olarak, aşağıdakilerden birini gerçekleştirin:
	- Enabled seçeneğini belirlediyseniz Enter tuşuna basın. Ardından, Power → Automatic Power **On** seceneğini belirlevin ve Enter tuşuna basın. Wake on LAN özelliğinin otomatik olarak devre dışı bırakılıp bırakılmadığını kontrol edin. Değilse, devre dışı bırakın.
	- Disabled seceneğini belirlediyseniz Enter tuşuna basın. Ardından, sonraki adıma geçin.
- 4. Değişiklikleri kaydetmek ve çıkmak için F10 veya Fn+F10 tuşuna basın.

ErP LPS uyumluluk kipi etkinleştirildiğinde, bilgisayarı aşağıdakilerden birini yaparak uyandırabilirsiniz:

- Güç düğmesine basın.
- Bilgisayarın ayarlanan bir saatte uyanmasını sağlamak için Wake Up on Alarm özelliğini etkinleştirin.

ErP uyumluluğunun kapalı kip gereksinimini karşılamak üzere Fast Startup islevini de devre dışı bırakmanız gerekir.

- 1. Control Panel'e (Denetim Masası) gidin ve büyük simgeler veya küçük simgeler olarak .görüntüleyin
- 2. Power Options (Güc Secenekleri) → Choose what the power buttons do (Güc düğmelerinin  **yapacaklarını seçin) → Change settings that are currently unavailable (Şu anda** kullanılamayan ayarları değiştir) seçeneğini tıklatın.
- 3. Shutdown settings (Kapatma ayarları) listesinden Turn on fast startup (recommended) (Hizli başlatmayı aç (önerilir)) seçimini kaldırın.

## <span id="page-29-0"></span>**ITS performans kipinin değiştirilmesi**

ITS performans kipini değiştirerek bilgisayarınızın akustik ve termal performansını ayarlayabilirsiniz. Üç seçenek vardır:

- **Best Performance** (varsayılan ayar): Bilgisayar, normal akustik düzeyiyle en iyi sistem performansında çalışır.
- **· Best Experience**: Bilgisayar, dengeli ses ve daha iyi performans ile en iyi deneyimde çalışır.
- Full Speed: Bilgisayardaki tüm fanlar tam hızda çalışır.

ITS performans kipini değiştirmek için:

- 1. Bilgisayarı yeniden başlatın. Logo ekranı görüntülendiğinde, F1 veya Fn+F1 tuşlarına basın.
- 2. Power → Intelligent Cooling seçeneğini belirleyin ve Enter tuşuna basın.
- 3. Performance Mode seçeneğini belirleyin ve Enter tuşuna basın.
- 4. Performans kipini istediğiniz gibi ayarlayın.
- <span id="page-29-1"></span>5. Değişiklikleri kaydetmek ve çıkmak için F10 veya Fn+F10 tuşuna basın.

### Yeni bir işletim sistemi kurmadan önce BIOS ayarlarını değiştirme

BIOS isletim sistemlerine göre değişiklik gösterir. Yeni bir işletim sistemini kurmadan önce BIOS ayarlarını değiştirin.

Microsoft, Windows isletim sisteminde sürekli olarak güncellemeler yapmaktadır. Belirli bir Windows sürümünü yüklemeden önce Windows sürümü için uyumluluk listesini denetleyin. Ayrıntılı bilgi için şu adrese gidin:

https://support.lenovo.com/us/en/solutions/windows-support

BIOS ayarlarını değiştirmek için:

- 1. Bilgisayarı yeniden başlatın. Logo ekranı görüntülendiğinde, F1 veya Fn+F1 tuşlarına basın.
- 2. Ana arabirimden Security → Secure Boot seceneğini belirleyin ve Enter tusuna basın.
- 3. Kurulacak işletim sisteminize bağlı olarak, aşağıdakilerden birini yapın:
	- **Güvenli önyüklemeyi destekleyen bir Windows işletim sistemi yüklemek isterseniz Secure Boot** seçeneğini **Enabled** olarak ayarlayın.
	- Güvenli önyüklemeyi desteklemeyen bazı Linux isletim sistemleri gibi bir isletim sistemi yüklemek için Secure Boot seçeneğini Disabled olarak ayarlayın.
- <span id="page-30-0"></span>4. Değişiklikleri kaydetmek ve çıkmak için F10 veya Fn+F10 tuşuna basın.

## **UEFI BIOS'un güncellestirilmesi**

Yeni bir program, cihaz sürücüsü ya da donanım bileşeni kurduğunuzda, UEFI BIOS'u güncelleştirmeniz gerekebilir. BIOS'u işletim sisteminizden veya bir flaş güncelleme diskinden (yalnızca seçili modellerde desteklenir) güncelleyebilirsiniz.

Aşağıdaki yöntemlerden biriyle en son UEFI BIOS güncelleştirme paketini indirip yükleyin:

• Vantage uygulamasından:

Mevcut güncelleme paketlerini denetlemek için Vantage uygulamasını açın. En yeni UEFI BIOS güncelleme paketi mevcutsa paketi indirip yüklemek için ekrandaki yönergeleri izleyin.

- Lenovo Destek Web sitesinden:
	- 1. https://pcsupport.lenovo.com adresine gidin.
	- 2. İşletim sistemi sürümü veya ISO görüntüsü sürümü için flaş BIOS güncelleme sürücüsünü (flaş güncelleme diski oluşturmak için kullanılan) indirin. Ardından indirdiğiniz flaş BIOS güncelleme sürücüsü için kurulum yönergelerini indirin.
	- 3. Kurulum yönergelerini yazdırın ve BIOS'unuzu güncellemek için yönergeleri uygulayın.

#### <span id="page-30-1"></span>**BIOS** güncelleme hatasından kurtarma

- 1. Sürücülerdeki tüm ortamları çıkarın ve tüm bağlı cihazları kapatın.
- 2. BIOS güncelleme diskini optik sürücüye takın ve bilgisayarı kapatın.
- 3. Tüm elektrik kablolarını elektrik prizlerinden çıkarın.
- 4. Bilgisayarın ve monitörün elektrik kablolarını yeniden prize takın.
- 5. Açma/kapama düğmesini yaklaşık 20 saniye basılı tutun.
- 6. Güç LED göstergesi üç kez yanıp söndükten sonra parmağınızı açma/kapama düğmesinden çekin. Yaklaşık 10 saniye bekleyin.
- 7. Güç düğmesine basarak bilgisayarı açın. İki bip sesinin ardından, kurtarma işlemi başlar.
- 8. Kurtarma işlemi tamamlandıktan sonra bilgisayar otomatik olarak kapanır.

Not: Bilgisayar modeline bağlı olarak kurtarma işlemi iki ila üç dakika sürer.

- 9. Tüm elektrik kablolarını elektrik prizlerinden çıkarın.
- 10. Çıkarılan tüm parçaları yeniden takın. Ardından, bilgisayarın ve monitörün elektrik kablolarını yeniden prize takın.
- 11. Bilgisayarı ve monitörü açın. Logo ekranı görüntülendiğinde, F1 veya Fn+F1 tuşlarına basın.

12. Veri kaybını önlemek için BIOS ayarlarının önceki bir noktaya geri yüklendiğinden emin olun. BIOS yapılandırmaları için bkz. Bölüm 5 "UEFI BIOS" sayfa: [21](#page-26-0).

### <span id="page-31-0"></span>**CMOS'un temizlenmesi**

- 1. Sürücülerdeki tüm ortamları çıkarın ve tüm bağlı cihazları ve bilgisayarı kapatın.
- 2. Tüm elektrik kablolarını elektrik prizlerinden çıkarın.
- 3. Bilgisayarın ve monitörün elektrik kablolarını yeniden prize takın.
- 4. Açma/kapama düğmesini yaklaşık 20 saniye basılı tutun.
- 5. Güç LED göstergesi üç kez yanıp söndükten sonra parmağınızı açma/kapama düğmesinden çekin. Yaklaşık 10 saniye bekleyin.
- 6. Güç düğmesine basarak bilgisayarı açın. Yinelemeli şekilde iki bip sesi duyarsınız.
- 7. Tüm elektrik kablolarını elektrik prizlerinden çıkarın.
- 8. Çıkarılan tüm parçaları yeniden takın. Ardından, bilgisayarın ve monitörün elektrik kablolarını yeniden prize takın.
- 9. Bilgisayarı ve monitörü açın. Logo ekranı görüntülendiğinde, F1 veya Fn+F1 tuşlarına basın.
- 10. Veri kaybını önlemek için BIOS ayarlarının önceki bir noktaya geri yüklendiğinden emin olun. BIOS yapılandırmaları için bkz. Bölüm 5 "UEFI BIOS" sayfa: [21](#page-26-0).

## <span id="page-32-0"></span>**Tanılama 6. Bölüm**

Donanım bileşenlerini test etmek için tanılama çözümlerini kullanın ve bilgisayarın düzgün çalışmasını engelleyebilecek, işletim sistemi tarafından denetlenen ayarları rapor edin.

### <span id="page-32-1"></span>Lenovo tanılama araçları

Lenovo tanılama araçları hakkında bilgi için şu adrese gidin: https://pcsupport.lenovo.com/lenovodiagnosticsolutions

## <span id="page-32-2"></span>**uygulaması Vantage**

Vantage uygulaması bilgisayarınıza önceden yüklenmiştir. Sorunları Vantage uygulaması ile tanılamak için:

- 1. Windows arama kutusuna Vantage yazın ve Enter tuşuna basın.
- 2. Ekrandaki yönergeleri izleyin ve bir donanım taraması çalıştırın.

Vantage uygulamasını çalıştırdıktan sonra sorunu yalıtıp çözemezseniz program tarafından oluşturulan günlük dosyalarını kaydedin ve yazdırın. Lenovo teknik destek temsilcisiyle görüşürken, günlük dosyalarına ihtiyacınız olabilir.

## <span id="page-34-1"></span><span id="page-34-0"></span>**değiştirme CRU 7. Bölüm**

## **CRU'lar nedir**

Müsteri Tarafından Değistirilebilir Birimler (CRU'lar) müsteriler tarafından yükseltilebilen ya da değistirilebilen parcalardır. Lenovo bilgisayarlarda asağıdaki türde CRU'lar bulunur:

- Kendi kendine hizmet CRU'ları: Müsterinin kendisi tarafından veya eğitimli hizmet teknisyenleri tarafından ek bir ücretle kolaylıkla takılabilen veya değiştirilebilen parçaları ifade eder.
- **İsteğe bağlı hizmet CRU'ları:** Daha yüksek beceri düzeyine sahip müşterilerin kendi kendilerine takabilecekleri veya değiştirebilecekleri parçaları ifade eder. Eğitimli hizmet teknisyenleri de müşterinin makinesi için tanımlanmış olan garanti türü kapsamındaki parçaları takmak veya değiştirmek için hizmet verebilirler.

CRU'yu kendiniz takmayı planlıyorsanız, Lenovo CRU'yu size gönderir. CRU bilgileri ve değiştirme yönergeleri ürününüzle birlikte size gönderilir ve bunlar istek üzerine her zaman Lenovo'dan edinilebilir. CRU ile değiştirdiğiniz arızalı parçayı iade etmeniz gerekebilir. İade gerekliyse: (1) yeni CRU parçasıyla birlikte jade yönergeleri, ücreti önceden ödenmis bir jade etiketi ve bir kutu gönderilir ve (2) yeni CRU'yu aldıktan sonra otuz (30) gün içinde arızalı CRU Lenovo'ya ulasmazsa, yeni CRU için sizden ücret talep edilebilir. Tüm avrıntılar icin https://www.lenovo.com/warranty/llw\_02

adresindeki Lenovo Sınırlı Garanti belgelerine bakın

Bilgisayarınız için asağıdaki CRU listesine bakın.

#### **Kendi kendine hizmet CRU'ları**

- Bilgisayar kapağı
- Bilgisayar desteği\*
- Dahili hoparlörler
- Klavye\*
- Fare\*
- Güç bağdaştırıcısı
- Elektrik kablosu

#### **İsteğe bağlı hizmet CRU'ları**

- 2,5 inç depolama sürücüsü\*
- <span id="page-34-2"></span>\* seçili modeller için

## **Bir CRU'nun değiştirilmesi**

Bir CRU'yu değiştirmek için değiştirme yordamını izleyin.

## <span id="page-34-3"></span>**desteği Bilgisayar**

#### **koşul Ön**

Başlamadan önce Ek A "Önemli güvenlik bilgileri" sayfa: 43 konusunu okuyun ve aşağıdaki yönergeleri yazdırın.

#### **yordamı Değiştirme**

- 1. Bilgisayarı kapatın ve tüm bağlı cihazlar ile kabloları çıkarın.
- 2. Bilgisayarı AC güç bağdaştırıcısından ve diğer tüm kablolardan ayırın.
- 3. Masa ya da yüzeye yumuşak temiz bir havlu ya da bez yayın. Bilgisayarınızı iki yanından tutup ekranı aşağı ve bilgisayar kapağı yukarı bakacak şekilde dikkatli şekilde yatırın.
- 4. Bilgisayar desteğini değiştirin.

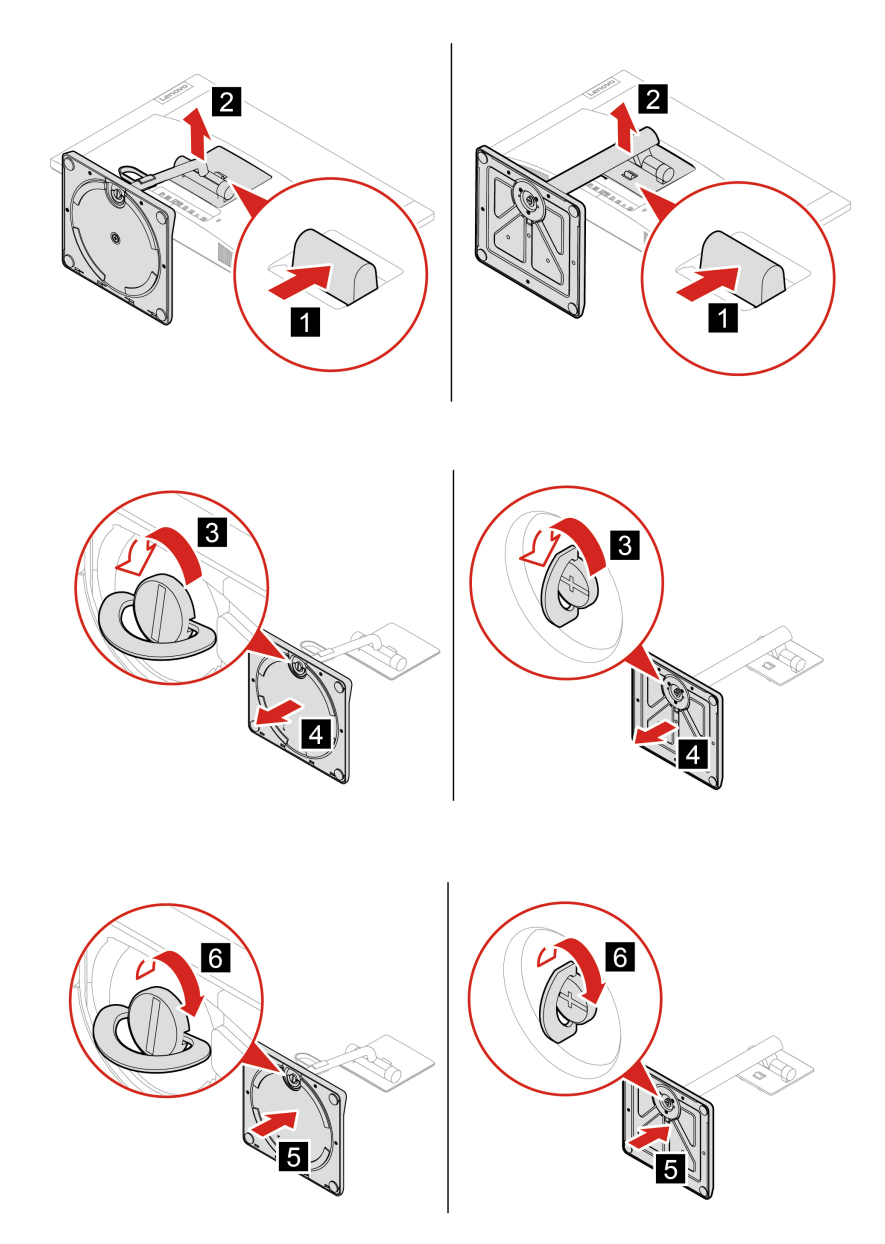
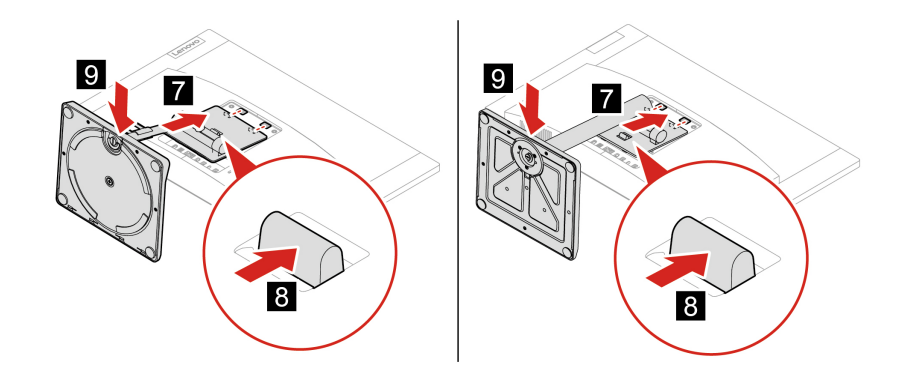

- 5. Bilgisayarı dik bir konumda yerleştirin.
- 6. AC güç bağdaştırıcısını ve tüm bağlantısı kesilmiş kabloları yeniden bilgisayara bağlayın.

# <span id="page-36-0"></span>**kapağı Bilgisayar**

#### **koşul Ön**

Başlamadan önce Ek A "Önemli güvenlik bilgileri" sayfa: 43 konusunu okuyun ve aşağıdaki yönergeleri yazdırın.

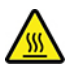

Bilgisayarın kapağını çıkarmadan önce bilgisayarı kapatın ve bilgisayarın soğuması için birkaç dakika .bekleyin

#### **yordamı Değiştirme**

- 1. Bilgisayarı kapatın ve tüm bağlı cihazlar ile kabloları çıkarın.
- 2. Bilgisayar kapağını sabitleyen tüm kilitleme aygıtlarını açın.
- 3. Masa ya da yüzeye yumuşak temiz bir havlu ya da bez yayın. Bilgisayarınızı iki yanından tutup ekranı aşağı ve bilgisayar kapağı yukarı bakacak şekilde dikkatli şekilde yatırın.
- 4. Bilgisayar desteğini çıkarın. Bkz. "Bilgisayar desteği" sayfa: [29](#page-34-0).
- 5. Bilgisayar kapağını değiştirin:

a. Bilgisayar kapağının vida başlığını çıkarın. Bilgisayar kapağının köşesi yukarı kalkana kadar vidayı saat yönünde döndürün.

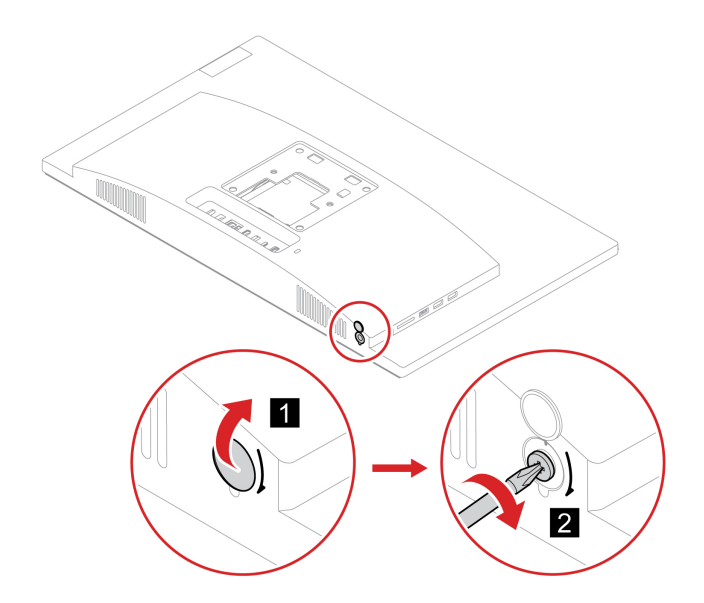

b. Bir elinizle bilgisayar kapağını hafifçe yukarı doğru kaldırırken diğer elinizle düz bir plastik çubuk veya benzer bir araç kullanarak bilgisayar kapağının alt tarafını gösterildiği yönde kancalardan serbest bırakın.

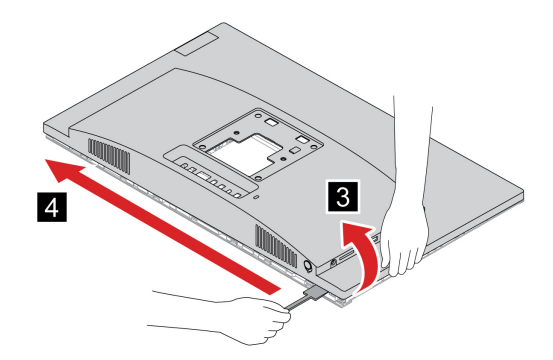

Not: Bilgisayar kapağına veya LCD panele zarar verebileceğinden metal tornavida ya da başka bir sert alet kullanmayın.

c. Bir elinizle LCD paneli kenarlarından tutarken diğer elinizle bilgisayar kapağını parmak uçlarıyla çekerek kapağın diğer üç kenarını gösterildiği gibi tek tek sırayla kancalardan serbest bırakın.

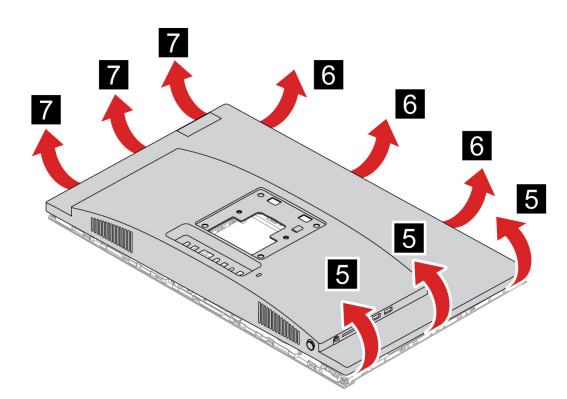

d. Bilgisayar kapağını takmadan önce kapağı ters çevirip arka kapak serbest bırakma mandalını gösterildiği gibi ayarlayın.

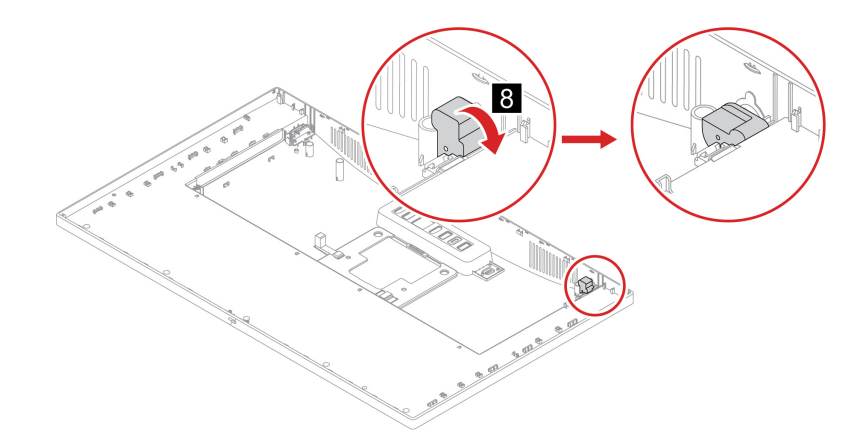

e. Bilgisayarın kapağını takın.

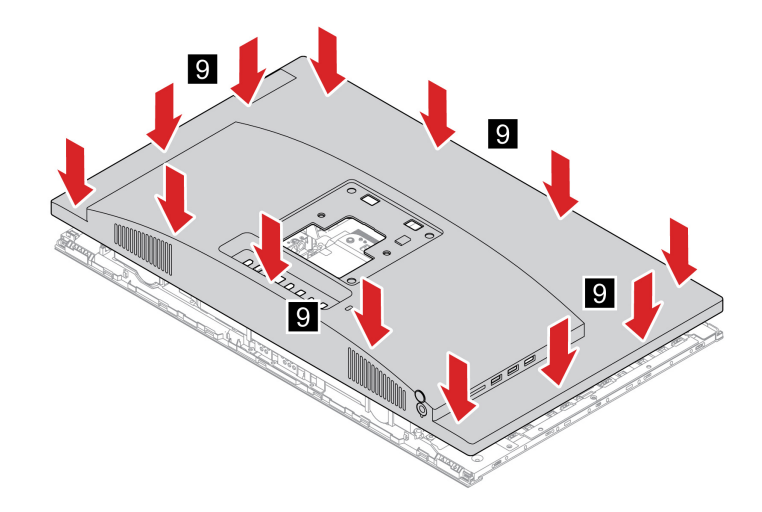

f. Bilgisayar kapağı vida başlığını özgün konumuna geri getirin.

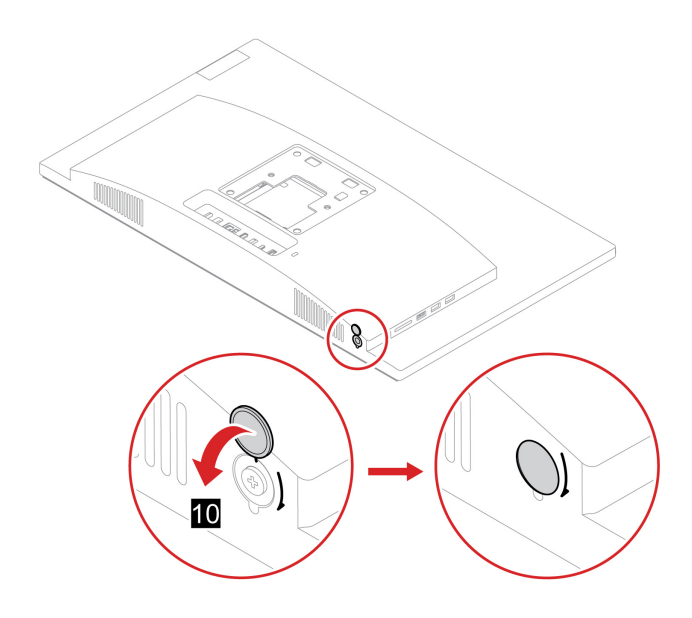

- 6. Bilgisayar desteğinin yeniden takılması.
- 7. Bilgisayarı dik bir konumda yerleştirin.
- 8. AC güç bağdaştırıcısını ve tüm bağlantısı kesilmiş kabloları yeniden bilgisayara bağlayın.

Not: Bir kilitleme aygıtı varsa, bunu bilgisayarı kilitlemek için kullanın.

### **hoparlörler Dahili**

#### **koşul Ön**

Başlamadan önce Ek A "Önemli güvenlik bilgileri" sayfa: 43 konusunu okuyun ve aşağıdaki yönergeleri yazdırın.

#### **yordamı Değiştirme**

- 1. Bilgisayar desteğini çıkarın. Bkz. "Bilgisayar desteği" sayfa: [29](#page-34-0).
- 2. Bilgisayarın kapağını çıkarın. Bkz. ["](#page-36-0)Bilgisayar kapağı" sayfa: 31.
- 3. İç hoparlör kablosunu sistem kartından sökün.
- 4. Dahili hoparlörleri değiştirin.

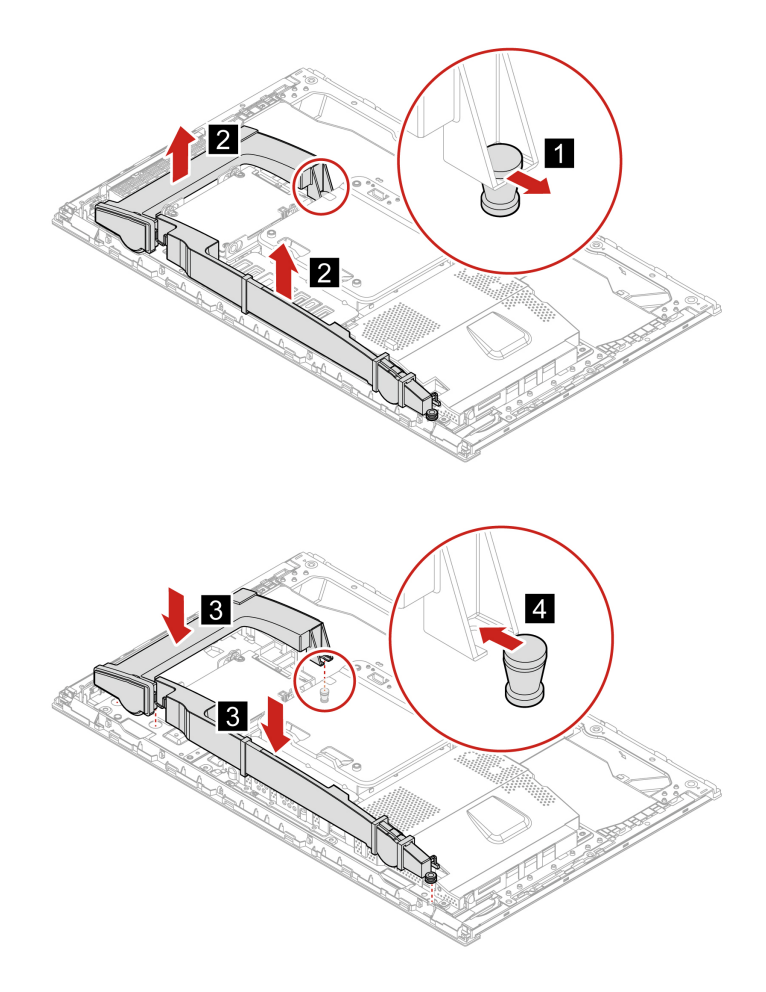

- 5. Yeni iç hoparlör kablosunu sistem kartına bağlayın.
- 6. Çıkarılan parçaları yeniden takın. Ardından, AC güç bağdaştırıcısını ve tüm bağlantısı kesilmiş kabloları yeniden bilgisayara bağlayın.

# 2,5 inç depolama sürücüsü

#### **koşul Ön**

Başlamadan önce Ek A "Önemli güvenlik bilgileri" sayfa: 43 konusunu okuyun ve asağıdaki yönergeleri yazdırın.

Uyarı: Dahili depolama sürücüsü hassastır. Yanlış bir şekilde tutulması verilerin zarar görmesine ve tamamen kaybolmasına neden olabilir. Dahili depolama sürücüsünü taşırken aşağıdaki yönergelere dikkat edin:

- Dahili depolama sürücüsünü yalnızca yükseltme veya onarım amacıyla değiştirin. Dahili depolama sürücüsü sık değişikliğe veya yenilemeye uygun şekilde tasarlanmamıştır.
- Dahili depolama sürücüsünü değiştirmeden önce, saklamak istediğiniz tüm verilerin bir yedek kopyasını alın.
- Dahili depolama sürücüsünün makineye temas eden kenarına dokunmayın. Aksi takdirde dahili depolama sürücüsü hasar görebilir.
- · Dahili depolama sürücüsüne baskı uygulamayın.
- Dahili depolama sürücüsünü darbelere ve titreşime maruz bırakmayın. Dahili depolama sürücüsünü darbelerin etkisini hafifletecek, kumaş gibi yumuşak bir malzemenin üzerine koyun.

#### **yordamı Değiştirme**

- 1. Bilgisayar desteğini çıkarın. Bkz. "Bilgisayar desteği" sayfa: [29](#page-34-0).
- 2. Bilgisayarın kapağını çıkarın. Bkz. ["](#page-36-0)Bilgisayar kapağı" sayfa: 31.
- 3. Depolama sürücüsü kablosunu 2,5 inç depolama sürücüsünden sökün.
- 4.2,5 inç depolama sürücüsünü değiştirin.

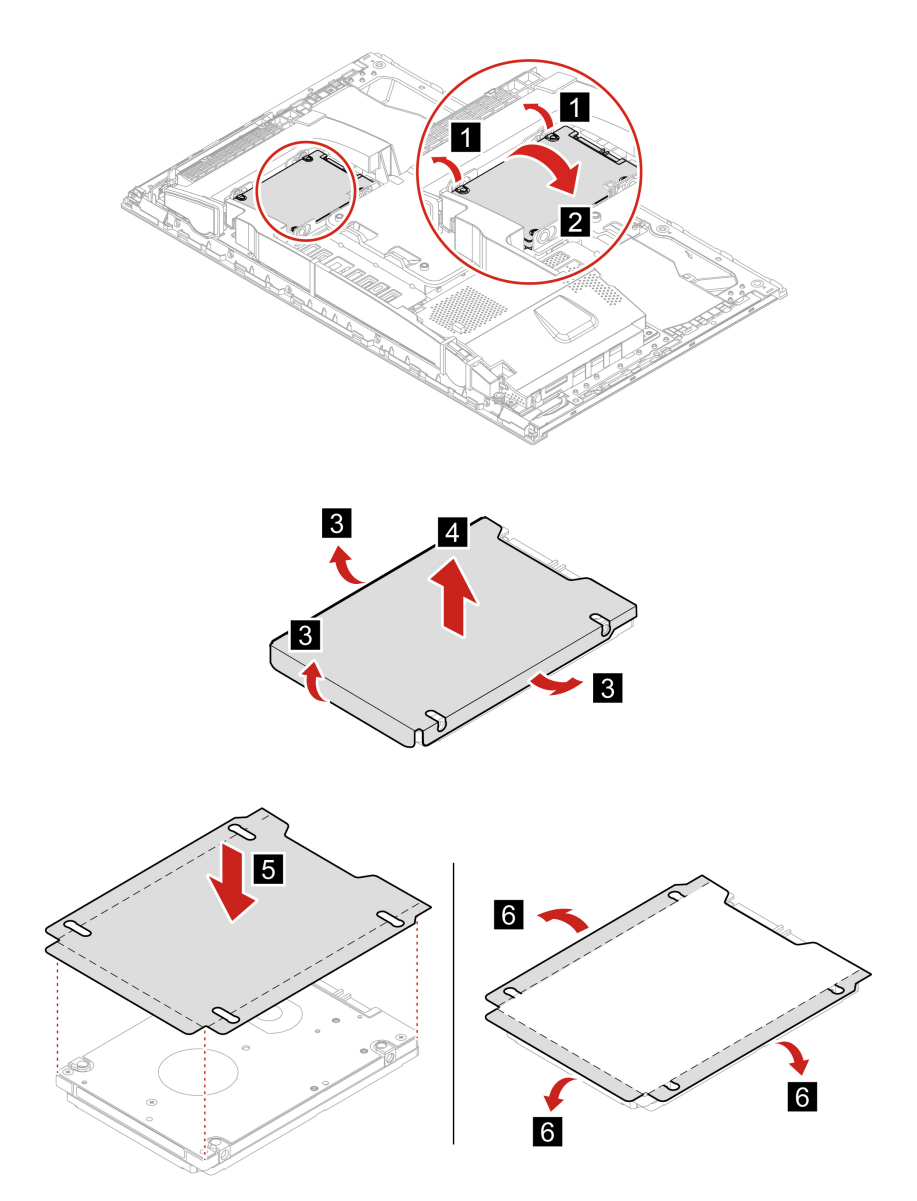

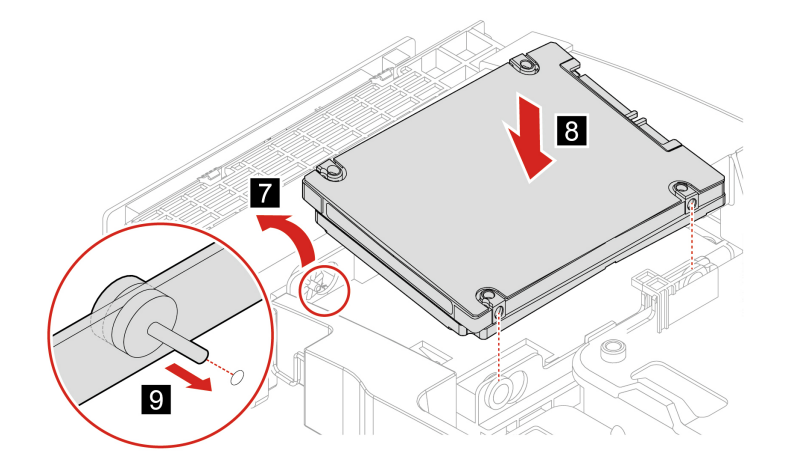

- 5. Depolama sürücüsü kablosunu 2,5 inç depolama sürücüsüne yeniden bağlayın.
- 6. Çıkarılan tüm parçaları yeniden takın. Ardından, AC güç bağdaştırıcısını ve tüm bağlantısı kesilmiş kabloları yeniden bilgisayara bağlayın.

# <span id="page-44-0"></span>**destek ve Yardım 8. Bölüm**

# Kendi kendine yardım kaynakları

Bilgisayar ve sorunları giderme hakkında daha fazla bilgi için aşağıdaki kendi kendine yardım kaynaklarını kullanın.

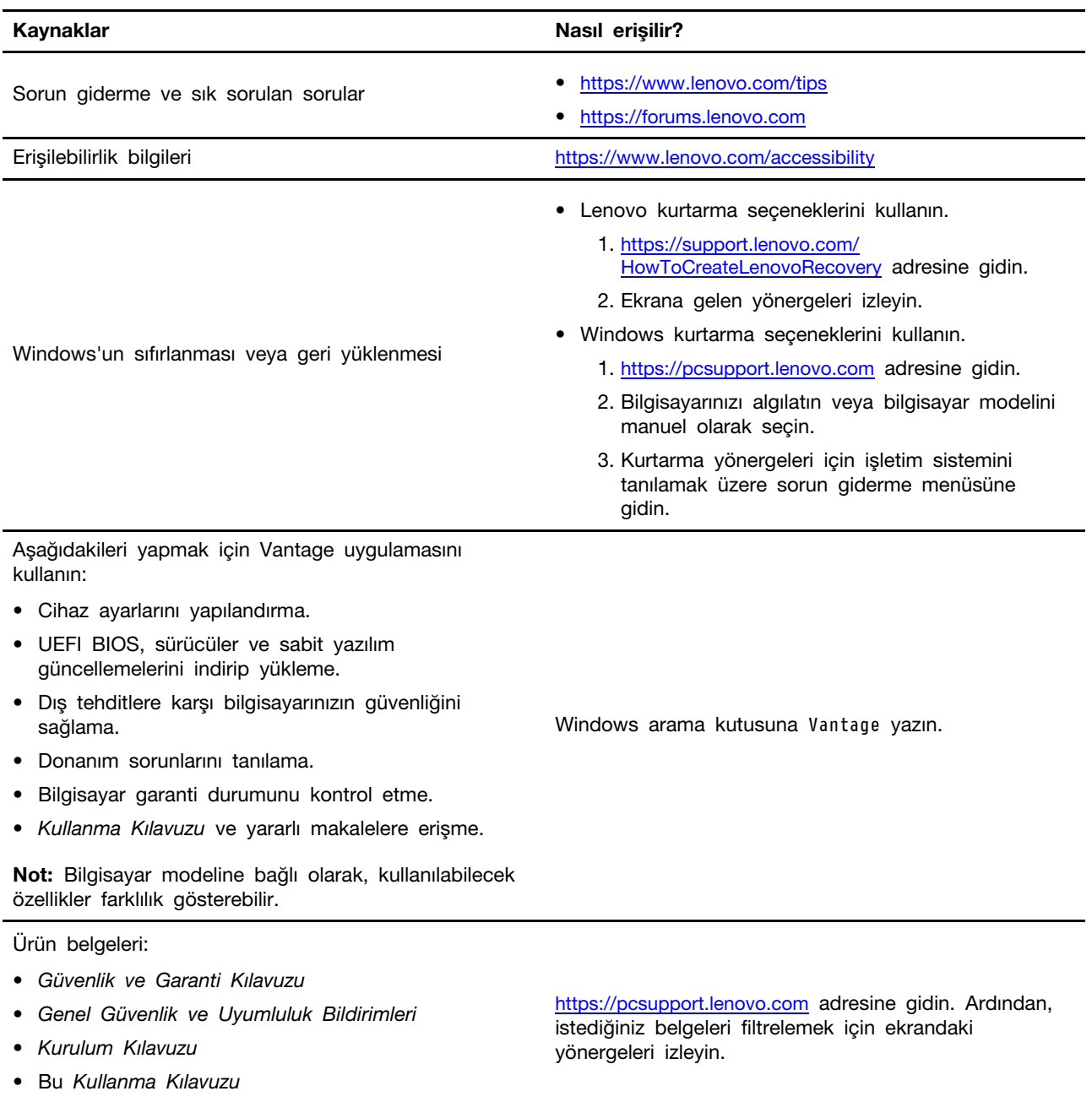

• Düzenlemeye İlişkin Not

© Copyright Lenovo 2020, 2022 **2021** 2022 **2021** 2020 **2021** 2021 **2021** 2021 **2021** 

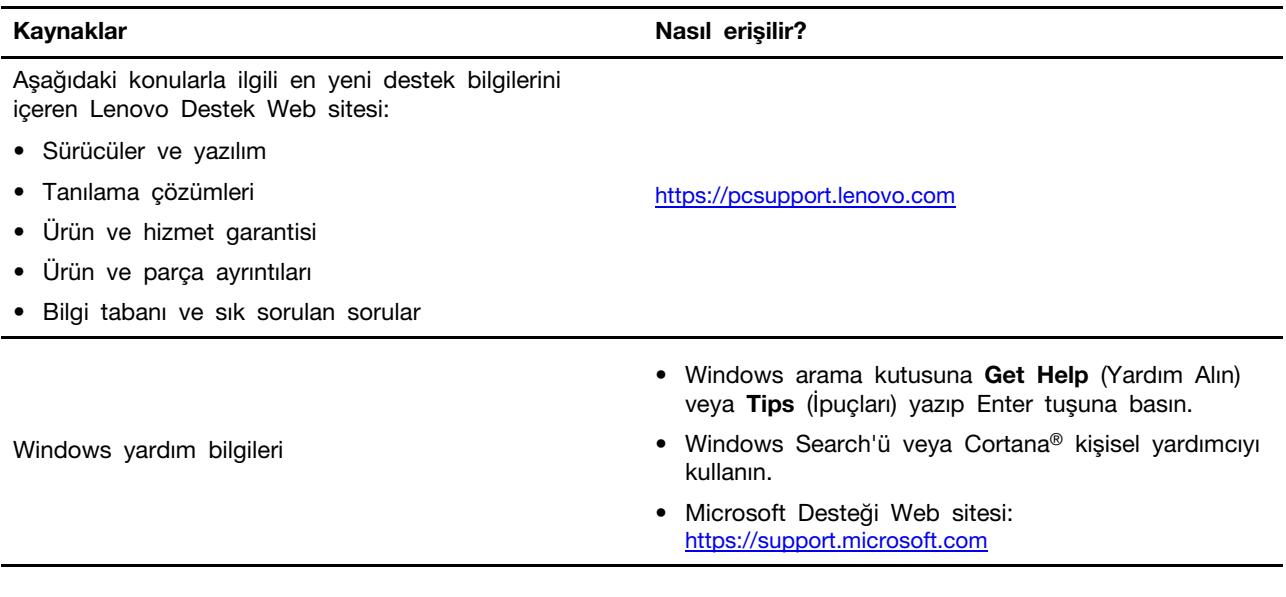

### Lenovo'yu arama

Sorunu kendiniz çözmeye çalıştığınız halde yine de dışarıdan yardıma gereksinim duyarsanız Lenovo Müşteri Destek Merkezi'ni arayabilirsiniz.

### Lenovo ile iletişim kurmadan önce

Lenovo'yu aramadan önce aşağıdakileri hazırlayın:

1. Sorun belirtilerini ve ayrıntılarını not alın:

- Sorun nedir? Sürekli mi kesintili mi?
- Herhangi bir hata iletisi ya da hata kodu var mi?
- Hangi işletim sistemini kullanıyorsunuz? Hangi sürüm?
- Sorun ortaya çıktığında hangi yazılım uygulamaları çalışıyordu?
- Sorun yeniden oluşturulabilir mi? Evetse, nasıl?

2. Sistem bilgilerini not alın:

- Ürün adı
- Makine tipi ve seri numarası

Aşağıdaki şekilde, bilgisayarınızın makine tipi ve seri numarasının nerede bulunduğu .gösterilmektedir

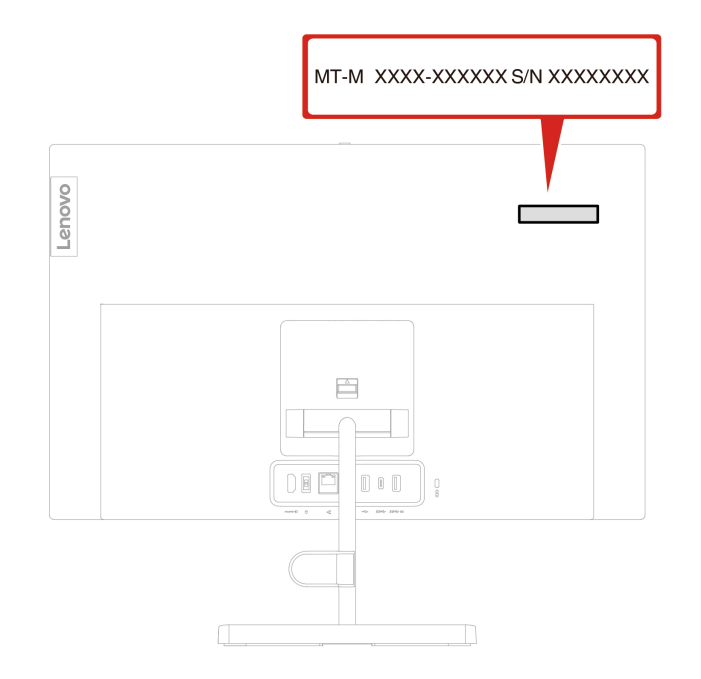

# **Merkezi Destek Müşteri Lenovo**

Garanti süresi boyunca, yardım için Lenovo Müşteri Destek Merkezi'ni arayabilirsiniz.

#### **numaraları Telefon**

Ülkenizdeki ya da bölgenizdeki Lenovo Destek telefon numaralarının listesi için şu web sitesine bakın: https://pcsupport.lenovo.com/supportphonelist

Not: Telefon numaraları önceden bildirilmeden değistirilebilir. Ülkenize ya da bölgenize iliskin bir telefon numarası sağlanmamışsa, Lenovo yetkili satıcınızı ya da Lenovo pazarlama temsilcisini arayın.

#### Garanti süresi boyunca kullanılabilir hizmetler

- Sorunun saptanması Donanım sorununuzun olup olmadığını saptama ve sorunu düzeltmek için yapılacak işleme karar verme konularında size yardımcı olacak eğitimli personel vardır.
- Lenovo donanım onarımı Sorunun, garanti kapsamındaki bir Lenovo donanımından kaynaklandığı belirlenirse, geçerli hizmet düzeyini sağlamak üzere eğitimli hizmet personeli bulunmaktadır.
- Mühendislik düzeyindeki değişiklik yönetimi Az rastlanmakla birlikte bir ürün satıldıktan sonra da yapılması gereken bazı değişiklikler ortaya çıkabilir. Lenovo ya da Lenovo tarafından yetkilendirilmiş yetkili satıcınız, donanımınıza uygulanabilecek Mühendislik Düzeyindeki Değişiklikleri (EC'ler) .gerçekleştirecektir

#### **Kapsam dahilinde olmayan hizmetler**

- Lenovo tarafından ya da Lenovo için üretilmemiş ve garanti verilmeyen parçaların kullanılması veya değiştirilmesi
- Yazılım sorunu kaynaklarının belirlenmesi
- UEFI BIOS'un kuruluşun ya da büyütmenin bir parçası olarak yapılandırılması
- Cihaz sürücülerindeki değişiklikler ya da yükseltmeler
- Ağ işletim sistemlerinin (NOS) kuruluşu ve bakımı
- Programların kurulumu ve bakımı

Lenovo donanım ürününüz için geçerli olan Lenovo Sınırlı Garanti Bildirimi'nin kayıt ve koşulları için bilgisayarınızla birlikte gelen Güvenlik ve Garanti Kılavuzu'na bakın.

# **Ek hizmetlerin satın alınması**

Garanti süresi devam ederken ve sonrasında, https://pcsupport.lenovo.com/warrantyupgrade adresine giderek Lenovo'dan ek hizmetler satın alabilirsiniz.

Hizmetlerin sağlanabilirliği ve hizmetin adı ülkeye ya da bölgeye göre değişebilir.

# <span id="page-48-0"></span>**Ek A. Önemli güvenlik bilgileri**

# **bildirimleri Güvenlik**

Bu bilgiler bilgisayarınızı güvenle kullanmanız için size yardımcı olabilir. Bilgisayarınızla birlikte verilen tüm bilgileri izleyin ve saklayın. Bu belgedeki bilgiler satın alma sözleşmenizin ya da Sınırlı Garanti'nin koşullarını değiştirmez. Ek bilgi için şu adrese gidin:

- https://www.lenovo.com/warranty/llw 02
- https://pcsupport.lenovo.com/warrantylookup

Müşteri güvenliği önemlidir. Ürünlerimiz güvenli ve etkili olacak biçimde geliştirilir. Ancak, kişisel bilgisayarlar elektronik cihazlardır. Elektrik kabloları, güç bağdaştırıcıları ve diğer özellikler, özellikle yanlış kullanıldıklarında, fiziksel yaralanma ya da maddi zarara yol açabilecek olası güvenlik riskleri yaratabilir. Bu riskleri en aza indirmek için ürününüzle birlikte verilen yönergeleri izleyin, ürünün üzerindeki ve çalıştırma yönergelerindeki tüm uyarıları inceleyin ve bu belgede verilen bilgileri dikkatlice gözden geçirin. Bu belgede yer alan ve ürününüzle birlikte verilen bilgileri dikkatli bir şekilde izleyerek, kendinizi tehlikelerden koruyabilir ve daha güvenli bir çalışma ortamı oluşturabilirsiniz. Bilgisayar üreticinin belirtmediği bir şekilde kullanılıyorsa bilgisayar tarafından sağlanan koruma bundan olumsuz etkilenebilir.

Not: Burada yer alan bilgiler, güç bağdaştırıcılarına ve pillere gönderide bulunur. Ayrıca bazı ürünler (hoparlörler ve monitörler gibi) dış güç bağdaştırıcılarıyla birlikte gönderilir. Böyle bir ürün aldıysanız, bu bilgiler sizin ürününüz için geçerlidir. Ayrıca, bilgisayar ürünlerinde, bilgisayar prize takılı olmadığında da sistem saatine güç sağlayan madeni para büyüklüğünde bir iç pil bulunur; bu nedenle pil güvenliği bilgileri tüm bilgisayarlar ürünleri için geçerlidir.

### Anında işlem gerektiren koşullar

Ürünler yanlış kullanım ya da ihmal yüzünden zarar görebilir. Ürünün gördüğü bazı hasarlar, ürün inceleninceye ya da gerekirse, yetkili bakım uzmanı tarafından onarılıncaya kadar bir daha kullanılmamasını gerektirecek ölçüde ciddi olabilir.

Her elektronik cihazda olduğu gibi, ürün açıkken çok dikkatli olun.

Nadiren de olsa bir koku duyabilir ya da ürününüzden duman çıktığını ya da kıvılcımlar geldiğini görebilirsiniz. Patlama, çatlama ya da tıslama gibi sesler de duyabilirsiniz. Bunlar yalnızca, elektronik bir iç bileşenin güvenli ve denetimli bir şekilde çalışmadığı anlamına gelebilir. Ya da olası bir güvenlik sorununu işaret ediyor olabilir. Risk almayın ya da durumu kendiniz tanılamaya çalışmayın. Daha fazla bilgi için Müşteri Destek Merkezine başvurun. Hizmet ve Destek telefon numaralarının listesi için aşağıdaki web sitesine bakın:

#### https://pcsupport.lenovo.com/supportphonelist

Bilgisayarınızı ve bileşenlerini hasar, aşınma ya da tehlike işaretleri olup olmadığını denetlemek icin sık sık inceleyin. Bir bilesenin durumu hakkında herhangi bir sorunuz varsa, ürünü kullanmayın. Ürünün nasıl inceleneceği ve gerekiyorsa, onarımının nasıl yaptırılacağına iliskin yönergeler için Müsteri Destek Merkezi'ne ya da ürünün üreticisine basvurun.

Aşağıda listelenen durumlardan birini fark etmeniz halinde ya da ürününüzün güvenliğiyle ilgili endişeleriniz olduğunda, daha fazla yardım almak için Müşteri Destek Merkezi'yle iletişim

#### kuruncaya kadar ürünü kullanmayın ve ürünün güç kaynağı ve telekomünikasyon hatları ile **.kesin bağlantısını**

- Elektrik kabloları, prizler, güç bağdaştırıcıları, uzatma kabloları, ani elektrik akımı değişimine karşı koruyucu aygıtlar ya da çatlak, kırık ya da zarar görmüş güç kaynakları.
- Aşırı ısınma işaretleri, duman, kıvılcımlar ya da ateş.
- Pilin zarar görmesi (örneğin, cizikler, yarıklar ya da büzülmeler), pilin bosalması ya da pilin üstünde yabancı maddelerin birikmesi.
- Bir çatlama, tıslama ya da patlama sesi ya da üründen gelen güçlü bir koku.
- Sıvı bir maddenin döküldüğünü ya da bilgisayarın, güç kablosunun ya da güç bağdaştırıcısının üstüne bir nesnenin düştüğünü gösteren işaretler.
- Bilgisayarın, elektrik kablosunun ya da güç bağdaştırıcısının suya maruz kalması.
- Urünün düşürülmesi ya da herhangi bir şekilde hasar görmesi.
- Çalıştırma yönergelerini izlediğinizde ürünün normal bir şekilde çalışmaması.

Not: Lenovo için ya da Lenovo tarafından üretilmemiş olan bir üründe (uzatma kablosu gibi) bu durumlarla karsılasırsanız, ek yönergeler almak için ürün üreticisiyle iletisim kuruncaya ya da ilgili ürünü yenisiyle değiştirinceye kadar ürünü kullanmayın.

### **yükseltmeler ve Hizmet**

Müşteri Destek Merkezi tarafından ya da elinizdeki kullanım kılavuzlarında belirtilmedikçe, bir ürünün bakımını kendiniz yapmayı denemeyin. Yalnızca, ürününüzü onarma yetkisi bulunan bir Garanti Hizmet Çözüm Ortağı'na başvurun.

Not: Bazı bilgisayar parçaları için model yükseltme ya da değiştirme işlemlerini müşteriler yapabilir. yükseltmeler genellikle aksam olarak adlandırılır. Müşteri tarafından takılması onaylanan değiştirme parçaları CRU'lar (Müşteri Tarafından Değiştirilebilir Birimler) olarak adlandırılır. Lenovo, müşterilerin aksamları takmasının ya da CRU'ları değiştirmesinin uygun olduğu durumlarda ilgili yönergelerin yer aldığı çeşitli belgeler sağlar. Parça takarken ya da değiştirirken tüm yönergelere dikkatle uymanız gerekir. Güç göstergesinin Kapalı (Off) durumda olması, ürünün içindeki voltaj düzeylerinin sıfır olduğu anlamına gelmeyebilir. Güç kablosu bulunan bir üründen kapakları çıkarmadan önce her zaman gücün kapalı olduğundan ve ürünün tüm güç kaynaklarıyla bağlantısının kesildiğinden emin olun. Başka sorunuz ya da endişeniz varsa, Müşteri Destek Merkezi yle iletişim kurun.

Elektrik kablosunu çıkardıktan sonra bilgisayarda hareket eden parça kalmaz, ancak güvenliğiniz için aşağıdaki uyarılar gereklidir.

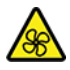

Hareketli Parçalar:

Parmaklarınızı ve vücudunuzun diğer bölümlerini zarar verebilecek hareketli parçalardan uzak tutun. Yaralanmanız durumunda hemen tıbbi yardıma başvurun.

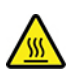

Sıcak Yüzey:

Bilgisayarın içindeki sıcak bileşenlerle temas etmekten kaçının. Çalışma sırasında, bazı bileşenler cildinizin yanmasına neden olacak kadar ısınır. Bilgisayarın kapağını açmadan önce bilgisayarı kapatın, güç bağlantısını kesin ve bileşenlerin soğuması için yaklaşık 10 dakika bekleyin.

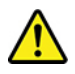

Bir CRU'yu değiştirdikten sonra, güç bağlantısını yapıp bilgisayarı çalıştırmadan önce bilgisayar kapağı da dahil olmak üzere tüm koruyucu kapakları yerlerine takın. Bu işlem, ani elektrik çarpması riskini önlemeye ve çok ender durumlarda ortaya çıkabilecek beklenmedik bir yangının engellenmesini sağlamaya yardımcı olmak açısından önemlidir.

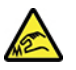

Keskin Kenarlar<sup>.</sup>

CRU'ları değiştirirken, yaralanmaya neden olabilecek keskin kenarlara veya köşelere dikkat edin. Yaralanmanız durumunda hemen tıbbi yardıma başvurun.

# Güç kabloları ve güç bağdaştırıcıları

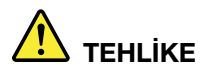

Yalnızca ürün üreticisi tarafından sağlanan güç kablolarını ve güç bağdaştırıcılarını kullanın.

Güç kablolarının güvenlik onayından geçmesi gerekir. Almanya için bu H03VV-F, 3G, 0,75 mm<sup>2</sup> veya daha üstün nitelikli bir kablodur. Diğer ülkelerde aynı sekilde uygun niteliklere sahip **.kullanılmalıdır kablolar**

Bir güç kablosunu hiçbir zaman bir güç bağdaştırıcısının ya da başka bir nesnenin etrafına dolamayın. Bu şekilde dolanması kablonun aşınmasına, kırılmasına ya da kıvrılmasına yol açacak bir şekilde kabloyu gerebilir. Bu durum güvenlik tehlikesi yaratabilir.

Kabloları her zaman, üzerinden yürünmeyecek, ayak altında kalmayacak ya da nesneler tarafından sıkıştırılmayacak bir şekilde döşeyin.

Güç kablolarını ve güç bağdaştırıcılarını sıvı maddelerden koruyun. Örneğin, güç kablonuzu ya da güç bağdaştırıcınızı hiçbir zaman lavabolara, borulara, tuvaletlere yakın yerlere ya da sıvı temizlik maddeleriyle temizlenen zeminlere koymayın. Sıvı maddeler, özellikle de güç kablosu ya da güç bağdaştırıcısı yanlış kullanımdan dolayı gerginse, kısa devreye neden olabilir. Ayrıca, sıvı maddeler güç kablosu uçbirimlerinin ve/veya güç bağdaştırıcısı üzerindeki bağlaç uçbirimlerinin aşınmasına neden olarak aşırı ısınmaya yol açabilir.

Tüm elektrik kablosu bağlaçlarının yuvalarına güvenli ve tam olarak takıldığından emin olun.

AC giriş iğnelerinde aşınma görülen ya da AC giriş iğnelerinde ya da herhangi bir yerinde aşırı ısınma (örneğin, deforme olmuş plastik) görülen güç bağdaştırıcılarını kullanmayın.

Uçlarından birindeki elektrik bağlantılarında aşınma ya da aşırı ısınma görülen ya da herhangi bir şekilde hasarlı görünen güç kablolarını kullanmayın.

**Olası aşırı ısınmayı önlemek için, güç bağdaştırıcısı bir elektrik prizine takılıyken elektrik** prizinin üzerini örtü veya başka nesnelerle kapatmayın.

### **not ilişkin kablosuna Elektrik**

Not: Bu ürünle birlikte verilen elektrik kablosunun ve bağdaştırıcının yalnızca bu ürünle birlikte kullanılması amaçlanmıştır. Bunları başka ürünlerle kullanmayın.

Lenovo, güvenliğiniz için, bu ürünle kullanılmak üzere topraklı fiş içeren bir güç kablosu sağlamaktadır. Elektrik çarpmasından korunmak için, güç kablosunu ve fişi doğru biçimde topraklanmış bir prizle kullanın.

ABD'de ve Kanada'da kullanılan Lenovo elektrik kabloları, UL'ye (Underwriter's Laboratories'e) göre listelenmistir ve CSA (Canadian Standards Association) tarafından onaylanmıştır.

115 volt elektrikle çalıştırılmak üzere tasarlanan birimler için UL tarafından listelenen ve CSA tarafından onavlanan en az 18 AWG. SVT ya da SJT Tipinde, üç iletken kabloya sahip, en fazla 10 amperlik, 125 voltluk ve 15 ft uzunluğunda ve paralel ağızlı kablo takımı olan topraklı bağlantı prizi kullanın.

230 volt (ABD içinde) elektrikle çalıştırılmak üzere tasarlanan birimler için UL tarafından listelenen ve CSA tarafından onaylanan en az 18 AWG, SVT ya da SJT Tipinde, üç iletken kabloya sahip, en fazla 15 amperlik, 250 voltluk ve 10 ft uzunluğunda ve çift ağızlı kablo takımı olan topraklı bağlantı prizi kullanın.

230 volt elektrikle (ABD dışında kullanım) çalıştırılmak üzere tasarlanmış birimler için: Topraklı fiş içeren bir kablo takımı kullanın. Donatının kurulacağı ülkede, kablo takımının gerekli güvenlik onaylarının alınmış olması gerekir.

Belirli bir ülkeye ya da bölgeye iliskin Lenovo tarafından sağlanan güç kabloları genellikle yalnızca o ülkede ya da bölgede bulunabilir.

Almanya'da çalıştırılmak üzere tasarlanmış birimler için: Elektrik kablolarının güvenlik onayından geçmesi gerekir. Almanya için bu H05VV-F, 3G, 0,75 mm2 ya da daha üstün nitelikli bir kablodur. Diğer ülkelerde aynı şekilde uygun niteliklere sahip kablolar kullanılmalıdır.

Danimarka'da çalıştırılmak üzere tasarlanmış birimler için: Topraklı bağlantı fişi içeren bir kablo takımı kullanın. Donatının kurulacağı ülkede, kablo takımının gerekli güvenlik onaylarının alınmış olması .gerekir

Norveç, İsveç, Finlandiya'da çalıştırılmak üzere tasarlanmış birimler için: İki tırnaklı bağlantı fişi içeren kablo takımı kullanın. Donatının kurulacağı ülkede, kablo takımının gerekli güvenlik onaylarının alınmış olması gerekir.

Bilgisayarınızı sipariş verdiğiniz ülke dışında bir ülkede veya bölgede kullanmak isterseniz lütfen bilgisayarın kullanılacağı ülke veya bölge için ek bir Lenovo elektrik kablosu satın alın. Ayrıntılar için Web sitemizde (https://pcsupport.lenovo.com[\)](https://pcsupport.lenovo.com) sunulan elektrik kablosu kılavuzuna bakın. Bazı ülkeler ve bölgeler birden cok voltaj türünü destekler, bu nedenle istenen voltaj için uygun elektrik kablosunu siparis ettiğinizden emin olun.

### Uzatma kabloları ve ilgili cihazlar

Kullandığınız uzatma kablolarının, elektrik akımına karşı koruyucu cihazların, kesintisiz güç kaynaklarının ve anahtarlı uzatma kablolarının ürünün elektrik gereksinimlerine uygun değerlerde olduğundan emin olun. Bu cihazları hiçbir zaman aşırı yüklemeyin. Anahtarlı uzatma kabloları kullanılıyorsa, yük, anahtarlı uzatma kablosu giriş değerini aşmamalıdır. Güç yükleri, güç gereksinimleri ve giriş değerleriyle ilgili sorunuz olursa, ek bilgi için bir elektrik teknisyenine başvurun.

# **prizler ve Fişler**

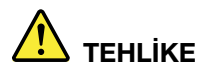

Bilgisayar donatınızla kullanmayı planladığınız bir priz (güç prizi) hasar görmüş ya da aşınmış görünüyorsa, yetkili bir elektrik teknisyeni tarafından değistirilmeden prizi kullanmayın.

Fişi bükmeyin ve fişte değişiklik yapmayın. Fiş hasar görmüşse, değiştirmek için üreticiye **.başvurun**

Prizi, büyük miktarlarda elektrik çeken diğer ev aletleri ya da ticari aletlerle paylaşmayın; tersi durumda, sabit olmayan voltaj düzeyleri, bilgisayarınıza, verilerinize ya da bağlı cihazlarınıza zarar verebilir.

Bazı ürünlerde üç geçme dişli fiş kullanılmıştır. Bu fiş yalnızca topraklanmış bir elektik prizine takılabilir. Bu bir güvenlik özelliğidir. Fişi topraklanmamış bir prize takmayı deneyerek, bu güvenlik özelliğini engellemiş olursunuz. Fişi prize takamıyorsanız, onaylanmış bir priz bağdaştırıcısı için ya da elinizdeki fişi bu güvenlik özelliğini geçerli kılan bir fişle değiştirmek için bir elektrik teknisyenine başvurun. Bir elektrik prizini hiçbir zaman aşırı yüklemeyin. Genel sistem yükü, şube devresi değerinin yüzde 80'ini aşmamalıdır. Güç yükleri ve şube devresi değerleriyle ilgili sorunuz olursa, ek bilgi için bir elektrik teknisyenine basvurun.

Kullandığınız güç prizinin tesisatının düzgün bir sekilde yapıldığından, kolay erisilebilir olduğundan ve donatıya yakın konumlandığından emin olun. Güç kablolarını, kabloları gerecek **.uzatmayın şekilde**

Güç prizinin taktığınız ürün için doğru voltajı ve akımı sağladığından emin olun.

Donatıyı dikkatlice elektrik prizine takın ve elektrik prizinden çıkarın.

### **bildirimi kaynağı Güç**

Güc kaynağındaki asağıdaki etiketi tasıyan hicbir kapağı ya da parcayı cıkarmayın.

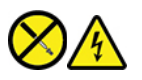

Bu etiketin bulunduğu bileşenlerin içinde tehlikeli düzeyde voltaj, akım ve enerji vardır. Bu bileşenlerin içinde onarılabilecek parça yoktur. Bu parçalardan birinde sorun olduğunu düşünüyorsanız, bir servis teknisyeniyle görüşün.

### **cihazlar Dış**

#### **:DİKKAT**

Bilgisayarda güç açıkken USB ve 1394 kablolarından başka herhangi bir dış cihaz kablosu bağlamayın ya çıkarmayın, tersi durumda, bilgisayarınıza zarar verebilirsiniz. Bağlanan cihazlara olası bir zarar gelmesini önlemek amacıyla dış cihazları çıkarmak için bilgisayarınız kapandıktan sonra en az beş saniye bekleyin.

# Madeni para büyüklüğünde hücreli lityum pile ilişkin bildirim

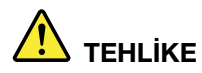

Pil yanlış değiştirilirse patlama tehlikesi vardır.

Madeni para büyüklüğünde hücreli pil CRU değilse madeni para büyüklüğünde hücreli pili değiştirmeye çalışmayın. Pil, yetkili bir Lenovo onarım merkezi ya da teknisyeni tarafından **.değiştirilmelidir**

Yetkili Lenovo onarım merkezleri ya da teknisyenleri Lenovo pillerini yerel yasa ve yönetmeliklere uygun olarak geri dönüştürür.

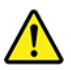

Madeni para büyüklüğündeki lityum pili değiştirirken, yalnızca üreticinin önerdiği tipte ya da benzer bir pil kullanın. Pil lityum içerir ve yanlış kullanıldığında ya da atıldığında patlayabilir. Madeni para büyüklüğündeki lityum pilin yutulması boğulmaya veya en fazla iki saat içinde ciddi dahili yanıklara neden olabilir ve hatta ölüme yol açabilir.

Pilleri çocuklardan uzak tutun. Madeni para büyüklüğündeki lityum pilin yutulması veya vücudun herhangi bir bölümünün içine yerleştirilmesi durumunda derhal tıbbi yardım alın.

#### **Pilleri:**

- Islatmayın ya da suya atmayın
- 100°C (212°F) sıcaklığın üzerine çıkacak şekilde ısıtmayın
- Onarmaya kalkışmayın ya da parçalarına ayırmayın
- Hava basıncının son derece düşük olduğu bir ortamda bırakmayın
- Hava sıcaklığının son derece yüksek olduğu bir ortamda bırakmayın
- Ezmeyin, delmeyin, kesmeyin veya yakmayın

Pili atarken, yerel yasa ve yönetmeliklere uyun.

Aşağıdaki bildirim, ABD'nin Kaliforniya Eyaleti'ndeki kullanıcılar içindir.

Kaliforniya için Perklorat Bilgisi:

Madeni para büyüklüğünde hücreli lityum manganez dioksit pil içeren ürünler, perklorat maddesi .içerebilir

Perklorat içeren malzemelerin dikkatli kullanılması gerekir, bkz. https://www.dtsc.ca.gov/ hazardouswaste[/](https://www.dtsc.ca.gov/hazardouswaste/perchlorate/)perchlorate/.

### **lsı ve ürünün havalandırılması**

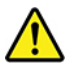

Bilgisayarlar, güç bağdaştırıcıları ve birçok donatı açıkken ve pilleri dolarken ısı üretir. Her zaman aşağıdaki temel önlemleri alın:

- Ürünler çalışırken ya da pil dolarken bilgisayarınızı, güç bağdaştırıcısını ya da donatıları vücudunuzun herhangi bir bölgesiyle uzun süre temas edecek sekilde bırakmayın. Bilgisayarınız, güç bağdaştırıcısı ve birçok donatı normal çalışma sırasında biraz ısı üretir. Cihazların vücutla uzun süre temas etmesi rahatsızlığa ya da olası bir deri yanığına neden olabilir.
- Pili yanıcı maddelerin yanında ya da patlamaya uygun ortamlarda doldurmayın ya da bilgisayarı, güç bağdaştırıcısını ya da donatıları çalıştırmayın.
- Güvenlik, rahatlık ve güvenilir işleyiş için ürününüzde havalandırma yuvaları, fanlar ve ısı alıcıları bulunur. Bu aksamlar, ürünün bir yatak, kanepe, halı ya da başka bir esnek yüzeyin üzerine konulmasıyla bloke edilebilir. Bu aksamları hiçbir şekilde bloke etmeyin, kapatmayın ya da geçersiz .kılmayın

En az üç ayda bir masaüstü bilgisayarınızda toz birikip birikmediğini kontrol edin. Bilgisayarınızı incelemeden önce, bilgisayarı kapatın ve bilgisayarın elektrik kablosunu elektrik prizinden cıkarın. Ardından, pervanelerde ve cercevedeki deliklerde toplanan tozu temizleyin. Bilgisayarın dısında toz biriktiğini fark ederseniz bilgisayarınızın içindeki soğutma radyatörü alıcı iç kanatları, güç kaynağı pervaneleri ve fanlar gibi parcalara da bakıp buralarda biriken tozları da temizlemeniz gerekir. Kapağını açmadan önce bilgisayarınızı her zaman kapatın ve fişini prizden çıkarın. Bilgisayarınızı fazla hareketin olduğu alanlardan en az 60 cm uzakta calıştırmaya özen gösterin. Bilgisayarı, yoğun hareketin olduğu bir ortamda çalıştırmanız gerekiyorsa, bilgisayarınızı daha sık denetleyin ve temizleyin.

Güvenliğiniz ve bilgisayardan en iyi performansı elde etmek için her zaman masaüstü bilgisayarınızda aşağıdaki temel önlemleri alın:

- Bilgisayar prize takılıyken kapağını kapalı tutun.
- Düzenli olarak bilgisayarın dışında toz birikip birikmediğine bakın.
- Hava deliklerinde ve ön çerçevedeki deliklerde toplanan tozları temizleyin. Tozlu ya da hareketin yoğun olduğu yerlerde çalışan bilgisayarlarda temizleme işlemini daha sık yapmanız gerekebilir.
- Bilgisayardaki hava deliklerini engellemeyin ya da kapatmayın.
- . Bilgisayarınızı mobilyaların icinde saklamayın veya calıstırmayın. Bu, asırı ısınma riskini artırır.
- Bilgisayarın içine giren hava sıcaklığı en çok 35°C (95°F) olmalıdır.
- Hava süzme cihazları takmayın. Bunlar düzgün şekilde soğutmayı engelleyebilir.

# **bilgileri güvenlik akımı Elektrik**

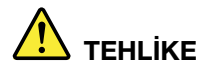

Güç, telefon ve iletişim kablolarındaki elektrik akımı tehlikelidir.

Elektrik çarpması tehlikesine karşı korunmak için:

- **Yıldırım düşmesi gibi olayların gözlendiği koşullarda bilgisayarınızı kullanmayın.**
- **Yıldırım düşmesi gibi doğa olaylarının gözlendiği koşullarda hiçbir kabloyu takmayın ve** cıkarmayın ya da bu ürünün kurulus, bakım ya da yeniden yapılandırma islemlerini **.gerçekleştirmeyin**
- **Tüm güç kablolarını doğru biçimde kablolanmış ve topraklanmış prize takın.**
- **.** Bu ürüne bağlanacak tüm donatıları doğru biçimde kablolanmış prizlere takın.
- **.** Mümkünse, sinyal kablolarını takıp çıkarırken yalnızca tek bir elinizi kullanın.
- **Ateşe, suya ve yapısal bir hasara maruz kalan hiçbir donatıyı çalıştırmayın.**
- Kurulus ve yapılandırma yordamlarında tersi belirtilmediği sürece cihaz kapaklarını acmadan önce, cihaza bağlı güc kablolarının ve tüm kabloların bağlantılarını kesin.
- **Tüm iç parçalar yerlerine sabitleninceye kadar bilgisayarınızı kullanmayın. İç parçalar ve** devreler açıktayken asla bilgisayarı kullanmayın.

$$
\sum_{\text{TEHLIKE}}
$$

Bu ürünü ya da bağlı cihazları kurarken, taşırken ya da bunların kapaklarını açarken, kabloları aşağıdaki yordamlarda gösterildiği biçimde takın ya da sökün.

**Bağlamak** için:

- **1. Tüm cihazları KAPATIN.**
- 2. Önce, tüm kabloları cihazlara bağlayın.
- 3. Sinyal kablolarını bağlaçlara takın.
- 4. Elektrik kablolarını prizlere takın.
- **Bağlantıyı kesmek için:** 
	- **1. Tüm cihazları KAPATIN.**
	- 2. Önce, elektrik kablolarını prizlerden çıkarın.
	- 3. Sinyal kablolarını bağlaçlardan çıkarın.
- 4. Tüm kabloları cihazlardan çıkarın.

**5. Cihazları AÇIN.** 

Bilgisayara bağlı diğer tüm elektrik kablolarını takmadan önce elektrik kablosunun prizden ya da yuvadan çekilmesi gerekir.

Elektrik kablosunun prize ya da yuvaya yeniden takılabilmesi için önce diğer tüm elektrik kablolarının bilgisayarınıza takılması gerekir.

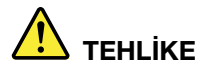

Elektrik carpmasını önlemek için hiçbir parçayı değiştirmeyin, telefon kablosunu duvardaki bir telefon prizine takmayın ya da prizinden çıkarmayın.

# **bilgileri güvenliği Lazer**

#### **:DİKKAT**

Lazer ürünleri (CD-ROM'lar, DVD sürücüleri, fiber optik cihazlar ya da ileticiler) kurulduğunda aşağıdakilere dikkat edin:

- **Kapakları çıkarmayın. Lazer ürününün kapağını çıkarmanız tehlikeli lazer radyasyonu** yayılmasına neden olabilir. Cihazın içinde onarılabilecek parça yoktur.
- **Burada belirtilenlerin dışındaki denetimlerin, ayarların ya da yordamların kullanılması tehlikeli** radyasyon yayılmasına neden olabilir.

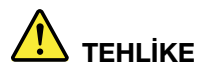

Bazı lazer ürünler yerleşik Sınıf 3B lazer diyodu içerir. Aşağıdakilere dikkat edin: Açıkken lazer radyasyonu yayılabilir. Gözle doğrudan temas ettirmeyin. Isığa çıplak gözle ya da optik cihazlarla bakmayın.

# **bildirimi LCD**

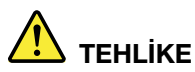

**Elektrik çarpması tehlikesini önlemek için:** 

- **Kapakları çıkarmayın.**
- **Destek takılı olmadıkça bu ürünü çalıştırmayın.**
- **Yıldırım düşmesi gibi doğa olaylarının gözlendiği koşullarda bu ürünü bağlamayın veya .çıkarmayın**
- **Elektrik kablosu fisinin doğru bir sekilde kablolanmış ve topraklanmış bir elektrik prizine** takılması gerekir.
- **Bu ürünün takılacağı ekipmanlar aynı zamanda düzgün bir şekilde kablolanmış ve** topraklanmış elektrik prizlerine takılı olmalıdır.
- **Monitörü elektrik kaynağından yalıtmak için fişi elektrik prizinden çıkarmalısınız. Elektrik** prizi kolay erişilebilir olmalıdır.

:Kullanım

kalonitörünüzün ağırlığı 18 kg'dan (39,68 lb) fazlaysa iki kişi tarafından taşınmasını veya kaldırılmasını • .öneririz

Ürünün atılması (TFT monitörler):

• Sıvı kristal ekrandaki florasan lamba cıva içerir; yerel yönetim, devlet ya da federal devlet kurallarına uygun şekilde atılmalıdır.

Pil uyarıları:

- Pil yanlış bir tiple değiştirilirse patlama riski vardır.
- Kullanılmış pilleri yönergelere uygun şekilde atın.

# Kulaklıkların veya mikrofonlu kulaklıkların kullanılması

- Bilgisayarınızın hem kulaklık bağlacı, hem de ses çıkış bağlacı varsa, kulaklıklar için her zaman kulaklık bağlacını kullanın. Ancak kulaklık bağlacı kulaklık mikrofonunu desteklemez.
- Bilgisayarınızın hem kulaklık bağlacı hem de ses cıkış bağlacı varsa, kulaklıklar için her zaman kulaklık bağlacını kullanın.

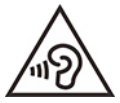

Kulaklıklardan gelen aşırı ses basıncı işitme kaybına neden olabilir. Eşitleyici'nin (equalizer) en üst seviyeye ayarlanması kulaklık çıkış voltajını ve sonuç olarak ses basıncı düzeyini artırır. Dolayısıyla, işitmenizi korumak için eşitleyiciyi uygun bir seviyeye ayarlayın.

Kulaklık bağlaclarının cıkısı, EN 50332-2 belirtimlerine uygun değilse, kulaklıkların yüksek seste uzun süre kullanılması tehlike oluşturabilir. Bilgisayarınızdaki kulaklık çıkış bağlacı, EN 50332-2 Fıkra 7 ile uyumludur. Bu belirtim, bilgisayarın maksimum bant genişliği olan RMS'nin çıkış voltajını 150 mV ile sınırlar. İşitme kaybına karşı koruma sağlamak için, kullandığınız kulaklıkların, EN 50332-2 (Fıkra 7'deki Sınırlamalar) veya 75mV değerindeki geniş bant voltajı ile uyumlu olduğundan emin olun. EN 50332-2 ile uyumlu olmayan kulaklıkların kullanılması, aşırı ses basıncı düzeyleri nedeniyle tehlikeli olabilir.

Lenovo bilgisayarınızla birlikte kulaklık gönderildiyse bu, kulaklıkların ve bilgisayarın birlikte set olarak EN 50332-1 belirtimleriyle uyumlu olduğunu gösterir. Farklı kulaklıklar kullanılıyorsa, bunların EN 50332-1 belirtimleriyle uyumlu olduğundan emin olun (Fıkra 6.5 Sınırlama Değerleri). EN 50332-1 ile uyumlu olmayan kulaklıkların kullanılması, aşırı ses basıncı düzeyleri nedeniyle tehlikeli olabilir.

### **uyarısı tehlikesi Boğulma**

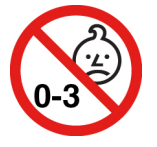

BOĞULMA TEHLİKESİ - Ürün küçük parçalar içerir.

Üç yaş altındaki çocuklardan uzak tutun.

### **Plastik poşet notu**

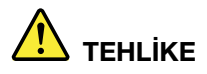

Plastik posetler tehlikeli olabilir. Boğulma tehlikesini önlemek için plastik posetleri bebeklerin ve cocukların erişemeyeceği yerlerde saklayın.

### **bildirimi parçaları Cam**

#### **:DİKKAT**

Ürününüzün bazı parçaları camdan yapılmış olabilir. Ürün sert bir yüzeye düşürülürse veya sert bir darbe alırsa bu cam kırılabilir. Camın kırılması halinde dokunmayın veya kaldırmaya

çalışmayın. Cam eğitimli bir hizmet personeli tarafından değiştirilene kadar ürününüzü **.kullanmayın**

# **Bilgisayarın yerleştirilmesiyle ilgili notlar**

Bilgisayarın düzgün şekilde yerleştirilmemesi çocukların zarar görmesine neden olabilir.

- Bilgisayarı sağlam ve alçak bir mobilya üzerine ya da sabitlenmiş bir mobilya üzerine yerleştirin.
- Bilgisayarı mobilyanın kenarında duracak şekilde yerleştirmeyin.
- Bilgisayar kablolarını çocukların erişemeyeceği bir yerde tutun.
- Oyuncaklar gibi bazı nesneler çocukların ilgisini çekebilir. Bu tür nesneleri bilgisayarın yakınına .yerleştirmeyin

Yukarıda verilen güvenlik yönergelerinin tam olarak gerçekleştirilemediği odalarda çocukları gözetim altında tutun.

# **bildirimi enerji Tehlikeli**

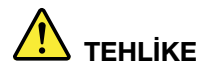

Bilgisayar kapağını veya yukarıdaki etiketin takılı olduğu parçaları çıkarmadan önce tüm **.çıkarın prizden kablolarını elektrik**

Yukarıdaki etiketin takılı olduğu bileşenleri parçalarına AYIRMAYIN. Bu bileşenlerin içinde onarılabilecek parça yoktur.

Ürününüz güvenli kullanım için tasarlanmıştır. Ancak, bu etiketin bulunduğu bileşenlerin içinde tehlikeli düzeyde voltaj, akım ve enerji vardır. Bu bileşenlerin parçalarına ayrılması yangına veya ölüme yol açabilir. Bu parçalardan birinde sorun olduğunu düşünüyorsanız, bir servis teknisyeniyle görüşün.

#### **:DİKKAT**

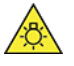

Parlak Işık, olası cilt veya göz hasarı. Bakım yapmadan önce gücü kesin.

 **:DİKKAT**

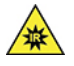

Kızılötesi Işık, olası cilt veya göz hasarı. Bakım yapmadan önce gücü kesin.

### **rahatlığı Göz**

Ekranın aşağıdaki notlarla birlikte kullanılması, göz yorgunluğunun azalmasına ve rahatlığın artmasına neden olur.

Görsel vorgunluğu en aza indirgemeye ilişkin ipucları için https://www.lenovo.com/us/en/safecomp/ adresindeki "Görsel Yorgunluğun En Aza İndirgenmesi" sayfasını ziyaret edin.

### Devrilme tehlikesini önleme uyarısı

Bilgisayar uygun bir yere yerleştirilmemesi durumunda çocukların zarar görmesine neden olabilir. Bilgisayarın devrilmesi nedeniyle çocukların zarar görmesini önlemek için aşağıdaki ipuçlarını uygulayın:

- Bilgisayarları veya monitörleri sağlam ve yüksek olmayan bir mobilya üzerine ya da sabitlenmiş bir mobilya üzerine yerleştirin. Bilgisayarları veya monitörleri üzerine yerleştirdiğiniz mobilyanın kenarından mümkün olduğunca uzağa itin.
- Uzaktan kumandaları, oyuncakları ve çocukların ilgisini çekebilecek diğer parçaları bilgisayarın veya monitörün uzağında tutun.
- Bilgisayar veya monitör kablolarını çocukların erişemeyeceği bir yerde tutun.
- Güvenlikle ilgili bu ipuçlarının gözetilmediği odalarda çocukları gözetim altında tutun.

#### **:DİKKAT**

Ürününüzün bazı parçaları camdan yapılmış olabilir. Ürün sert bir yüzeye düşürülürse veya sert bir darbe alırsa bu cam kırılabilir. Camın kırılması halinde dokunmayın veya kaldırmaya calısmayın. Cam eğitimli bir hizmet personeli tarafından değistirilene kadar ürününüzü **.kullanmayın**

### **Statik elektriğin önlenmesi**

Statik elektrik, sizin için zararsız olmasına rağmen bilgisayar bileşenleri ve aksamlarına ciddi zararlar verebilir. Statik elektriğe duyarlı parçaların yanlış tutulması parçaya zarar verebilir. Aksamı ya da CRU'yu paketinden çıkarırken yönergeler parçayı takmanız için sizi yönlendirinceye kadar parçayı içeren statik korumalı paketi açmayın.

Aksamları ya da CRU'ları tutarken ya da bilgisayarınızın içinde herhangi bir çalışma gerçekleştirirken statik elektrikten zarar görmemek için aşağıdaki önlemleri alın:

- Hareketlerinizi sınırlayın. Hareket, statik elektriğin cevrenizde toplanmasına neden olabilir.
- Bileşenleri her zaman dikkatli bir şekilde tutun. Bağdaştırıcıları, bellek modüllerini ve diğer devre kartlarını kenarlarından tutun. Hiçbir zaman açık bir devreye dokunmayın.
- Başkalarının bileşenlere dokunmasını önleyin.
- Statik elektriğe duyarlı bir aksam ya da CRU takarken, parçanın bulunduğu statik korumalı paketi metal bir genişletme yuvası kapağına ya da bilgisayar üzerindeki boyalı olmayan başka bir metal yüzeye en az iki saniye dokundurun. Bu, paketteki ve vücudunuzdaki statik elektriğin azalmasını sağlar.
- Mümkün olduğunda, statik elektriğe duyarlı parçayı, statik korumalı paketten çıkarın ve parçayı yere koymadan takın. Mümkün değilse, statik korumalı paketi düzgün bir zemin üzerine yerleştirin ve parçayı üzerine koyun.
- . Parçayı bilgisayar kapağının ya da diğer metal yüzeylerin üzerine koymayın.

### **Isletim** ortamı

#### Yükseklik üst sınırı (basınçsız)

- Calisir Durumda: 0 m (0 ft) 3048 m (10.000 ft)
- Depolama: 0 m (0 ft) 12.192 m (40.000 ft)

#### **Sıcaklık**

- Calışır Durumda: 5°C (41°F) 35°C (95°F)
- Depolama:
	- Genel masaüstü bilgisayarlar için: -40°C (-40°F) 60°C (140°F)
	- Hepsi bir arada masaüstü bilgisayarlar için: -20 $^{\circ}$ C (-4 $^{\circ}$ F) 60 $^{\circ}$ C (140 $^{\circ}$ F)

#### **nem Bağıl**

- Çalışıyorken: %20 %80 (yoğunlaşmasız)
- Depolama: %10 %90 (yoğunlaşmasız)

# Temizlik ve bakım

Gerekli özen ve bakım sayesinde bilgisayarınız güvenilir bir şekilde çalışır. Aşağıdaki konularda, bilgisayarınızın en iyi performansla çalışmasını sağlamaya yardımcı olacak bilgiler verilmektedir.

#### **Temel bakım ipuçları**

Burada bilgisayarınızın düzgün çalışmasını sağlamaya yönelik bazı temel noktalar bulunmaktadır:

- . Bilgisayarı temiz ve kuru bir ortamda tutun. Bilgisayarı düz, dengeli bir zemine yerleştirin.
- Hava deliklerini kapatmayın. Bu hava delikleri, bilgisayarı aşırı ısınmadan korumak için hava akışı sağlar.
- Elektrikli fan, radyo, yüksek güçlü hoparlörler, klima ve mikro dalga fırın gibi elektrikli aletleri bilgisayarınızdan uzak tutun çünkü bu aletlerin oluşturduğu kuvvetli manyetik alan, monitöre ve depolama sürücüsündeki verilere zarar verebilir.
- Yiyecek ve icecekleri bilgisayarın tüm kısımlarından uzak tutun. Yiyecek parcaları ve döküntüler klavye ve farenin yapışmasına ve kullanılamamasına neden olabilir.
- Açma/kapama düğmelerinin veya diğer kumandaların ıslanmasına izin vermeyin. Nem bu parçalara zarar verebilir ve bir elektrik tehlikesine neden olabilir.
- Bir elektrik kablosunun bağlantısını, kablo yerine kesinlikle fişinden tutup çekerek kesin.
- Bilgisayar yazılımlarını, cihaz sürücülerini ve işletim sistemini güncel tutun.
- Geri dönüşüm kutunuzu düzenli olarak boşaltın.
- E-posta uygulamanızdaki Gelen Kutusu, Gönderilmiş Öğeler ve Silinmiş Öğeler klasörlerinizi düzenli olarak temizleyin.
- Performans sorunlarını önlemek için dosyaları belli aralıklarla temizleyin ve depolama sürücüsü ile bellekte alan açın.
- Bir günlük defteri tutun. Girişler önemli yazılım veya donanım değişikliklerini, cihaz sürücüsü güncellemelerini, arada bir meydana gelen sorunlar ve bunları çözmek için yaptığınız işlemler ve denk gelebileceğiniz diğer hususları içerebilir. Problemin nedeni donanımdaki bir değişiklik, yazılımdaki bir değisiklik veya gerceklestirilmis diğer islemler olabilir. Bir günlük defteri veya Lenovo teknisyeni sorunun nedenini belirlemenize yardımcı olabilir.
- Depolama sürücüsündeki verilerinizi düzenli aralıklarla yedekleyin. Depolama sürücüsünü bir yedekten geri yükleyebilirsiniz.
- Olabildiğince yakın zamanda bir kurtarma ortamı olusturun. Windows isletim sisteminin baslatılamadığı durumlarda bile isletim sisteminizi kurtarmak için bu kurtarma ortamını .kullanabilirsiniz
- En güncel işletim sistemi güncelleştirme yamalarını, yazılım programlarını ve cihaz sürücülerini edinin.

#### Bilgisayarın taşınmasıyla ilgili bakım ipuçları

Bilgisayarı taşımadan önce aşağıdaki önlemleri alın:

- 1. Depolama sürücüsündeki verilerinizi yedekleyin.
- 2. Sürücülerdeki tüm ortamları çıkarın ve tüm bağlı aygıtları ve bilgisayarı kapatın. Daha sonra, tüm güç kablolarının fişlerini prizlerden çıkarın ve bilgisayara bağlı tüm kabloları çıkarın.
- 3. Orijinal kutuları ve ambalaj materyallerini sakladıysanız üniteleri paketlemek için bunları kullanın. Farklı kutular kullanacaksanız, hasar görmelerini önlemek için üniteleri darbelere karşı koruyacak önlemler alın

Bilgisayarı başka bir bölge veya ülkeye götürdüğünüzde, yerel elektrik standartlarını dikkate almanız gerekir. Bilgisayarınızı halihazırda kullandığınızdan farklı bir elektrik prizi tipinin kullanıldığı bir ülke veya bölgeye götürürseniz, elektrik fişi bağdaştırıcısı veya yeni bir elektrik kablosu almak için Lenovo Müsteri Destek Merkezi ile bağlantı kurun.

#### **Bilgisayarınızı temizleyin**

#### **:DİKKAT**

Sürücülerdeki tüm ortamları çıkarın ve tüm bağlı aygıtları ve bilgisayarı kapatın. Daha sonra, tüm güç kablolarının fişlerini prizlerden çıkarın ve bilgisayara bağlı tüm kabloları çıkarın.

Yüzeyleri korumak ve sorunsuz bir çalışma sağlamak için periyodik olarak bilgisayarınızı temizlemek faydalı olur.

Bilgisayar yüzeyini temizleme: Yumuşak sabun ve suyla nemlendirilmiş, havsız bir bezle silin. Yüzeye doğrudan sıvı dökülmesini önleyin.

Klavyeyi temizleme: Yumuşak sabun ve suyla nemlendirilmiş, havsız bir bezle tuşları tek tek silin. Birden fazla tuşu aynı anda silerseniz, bez yandaki tuşa takılıp zarar verebilir. Sprey temizleyiciyi doğrudan klavyeye püskürtmemeye dikkat edin. Tuşların arasındaki kırıntı ya da tozu temizlemek amacıyla kamera lensini silmek için kullanılan fırçaları ya da bir saç kurutma makinesinin soğuk havasını kullanabilirsiniz.

Bilgisayar ekranını temizleme: Cizikler, yağ, toz, kimyasal maddeler ve morötesi ısın, bilgisayarınızın performansını olumsuz etkileyebilir. Kuru, yumuşak ve havsız bir bezle ekranı hafifçe silin. Ekranınızda cizik benzeri bir isaret görürseniz, bu bir leke olabilir. Lekeyi yumuşak, kuru bir bez parçasıyla silin. Leke çıkmazsa, yumuşak, havsız bir bezi, suyla veya gözlük temizleyiciyle nemlendirin. Ancak, bilgisayar ekranınıza sıvı madde sürmeyin. Ekranı kapatmadan önce iyice kuruduğundan emin olun.

# <span id="page-62-0"></span>**Ek B. Erişilebilirlik ve ergonomiyle ilgili bilgiler**

Bu bölümde, erişilebilirlik ve ergonomiye ilişkin bilgiler yer almaktadır.

# **Erişilebilirlik bilgileri**

Lenovo, işitme, görme ve bedensel engelli kullanıcıların bilgi ve teknolojiye daha kolay erişmesi için çalışmalar yürütmektedir. En güncel erişilebilirlik bilgilerini https://www.lenovo.com/accessibility adresinden edinebilirsiniz.

Erişilebilirlik özellikleriyle ilgili ek desteğe ihtiyacınız varsa https://pcsupport.lenovo.com/supportphonelist adresine giderek ülkeniz veya bölgeniz için destek telefon numaralarını bulabilirsiniz.

# **bilgileri Ergonomi**

Konforsuz calısmayı engellemeniz ve bilgisayarınızdan en iyi sekilde faydalanabilmeniz için iyi bir ergonomik calısma çok önemlidir. Calıstığınız ortam ve kullandığınız donanımı, kisisel gereksinimlerinize ve yaptığınız isin türüne uygun olacak sekilde düzenleyin. Ayrıca, bilgisayarı kullanırken performans ve konforu en üst düzeye çıkarmak için sağlıklı çalışma alışkanlıklarını hayata geçirin.

Sanal ofis ortamında çalışmak çevrenizde meydana gelen sürekli değişikliklere uyum sağlamak anlamına gelebilir. Çevredeki ışık kaynaklarına adapte olma, doğru oturma ve bilgisayar donanımınızın yerleşimi, performansınızı artırmanıza ve daha yüksek konfor elde etmenize yardımcı olabilir.

Bu örnek, yaygın olarak kullanılan bir ortamda çalışan bir kişiyi göstermektedir. Böyle bir ortamda olmasanız da bu ipuçlarının birçoğunu izleyebilirsiniz. Güzel alışkanlıklar edinin; bunlar size iyi gelecek.

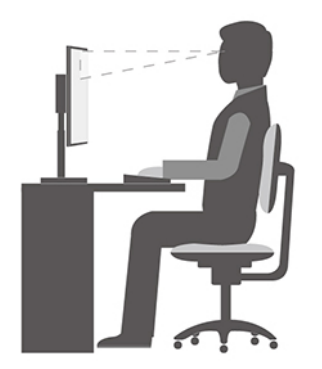

Genel duruş şekli: Uzun süre aynı duruşta çalışmanın neden olduğu rahatsızlıkları önlemek amacıyla çalışırken aldığınız duruş şeklinizde düzenli aralıklarla ufak değişiklikler yapın. Ayrıca sık sık kısa molalar vermek de, çalışırken aldığınız duruş şeklinden kaynaklanan rahatsızlıkları önlemek için yararlı olur.

**Ekran:** Ekrani, kendinizle 510 mm - 760 mm (20 inc - 30 inc) arasında uygun bir mesafe olacak şekilde yerleştirin. Yukarıdan aydınlatma ya da dışarıdan aydınlatma nedeniyle ekranda oluşabilecek parlama ya da yansımaları önleyin. Ekranını temiz tutun ve parlaklık ayarını ekranı net görebileceğiniz düzeye ayarlayın. Ekran parlaklığını ayarlamak için parlaklık denetimi tuşlarına basın.

**Başın duruşu**: Başınızı ve boynunuzu rahat ve doğal bir şekilde (dikey ya da dik) tutun.

Sandalye: Sırtınızı iyi destekleyen ve oturma yüksekliği ayarlanabilen bir sandalye kullanın. Sandalye ayar kollarını en rahat ettiğiniz duruma getirin.

Kol ve el duruşu: Varsa, sandalye kollarından ya da çalışma alanınızda kollarınızın ağırlığını taşıyabilecek bir alandan yararlanın. Kollarınızı, bileklerinizi ve ellerinizi gevşek ve yatay bir şekilde tutun. Tuşlara fazla bastırmadan yumuşak dokunuşlarla yazmaya özen gösterin.

Bacak duruşu: Bacaklarınızın üst kısmını yere paralel olacak şekilde tutun; ayaklarınızı yerde düz tutun ya da bir ayak desteğine koyun.

# <span id="page-64-0"></span>**Ek C. Uyumluluk ve TCO Sertifikası bilgileri**

Bu bölümde, Lenovo ürünlerine ilişkin yasal bilgiler ile çevre, RoHS ve ENERGY STAR ile ilgili bilgiler .verilmektedir

# **Radyo frekansı uyumluluk bildirimleri**

Kablosuz iletisimli bilgisayar modelleri, ürünün kablosuz kullanımının onaylanmış olduğu ülkenin ya da bölgenin radyo frekansı ve güvenlik standartlarıyla uyumludur.

Bilgisayarınızda yer alan kablosuz cihazları kullanmadan önce, bu belgeye ek olarak ülke veya bölgeniz için geçerli Düzenlemeye İlişkin Not belgesini mutlaka okuyun.

# Kablosuz iletisimi düzenlemeye ilişkin notların bulunması

Kablosuz iletişim düzenlemeleriyle ilgili bildirimler hakkında daha fazla bilgi için https://pcsupport.lenovo.com adresindeki Düzenlemeye İlişkin Not belgesine bakın

# Avrupa Birliği (AB) / Birleşik Krallık (UK) - Radyo Ekipmanı **Uyumluluğu**

AB İletişim Bilgileri: Lenovo (Slovakia), Landererova 12, 811 09 Bratislava, Slovakia

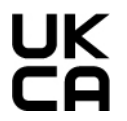

Birleşik Krallık iletisim bilgileri: Lenovo, Redwood, Crockford Lane, Basingstoke, RG24 8WQ, Birleşik .Krallık

Bu ürün, Avrupa Birliğine Üye Ülkelerde yürürlükte olan radyo ekipmanıyla ilgili yasal düzenlemelerin yakınlaştırılmasına iliskin 2014/53/EU sayılı AB Konseyi Radyo Ekipmanı Yönetmeliği'nde ve Birlesik Krallık Radyo Ekipmanları Düzenlemeleri SI 2017 No. 1206'da belirtilen tüm gerekliliklere ve önemli normlara uygundur.

Sistemin AB uyumluluk bildirimi tam metni şu adreste bulunmaktadır: https://www.lenovo.com/us/en/compliance/eu-doc

Sistem BK uyumluluk bildiriminin tam metni şu adreste bulunmaktadır: https://www.lenovo.com/us/en/compliance/uk-doc

Lenovo koruma gereklilikleri konusunda, diğer üreticilerin aksam kartlarının takılması da dahil olmak üzere, önerilmeyen herhangi bir değişiklik yapılması sonucunda ortaya çıkabilecek sorunların sorumluluğunu kabul etmez. Bu ürün test edilmiş ve Avrupa ve BK uyumluluk standartları uyarınca Sınıf B ekipman sınırlamalarına uygun bulunmuştur. Sınıf B ekipman sınırlamaları, ev ortamında sertifikalı iletişim cihazlarıyla etkileşime karşı uygun biçimde koruma sağlamak amacıyla konulmuştur.

# **Brezilya**

Este equipamento não tem direito à proteção contra interferência prejudicial e não pode causar interferência em sistemas devidamente autorizados.

This equipment is not protected against harmful interference and may not cause interference with duly authorized systems.

# **Meksika**

Advertencia: En Mexico la operación de este equipo está sujeta a las siguientes dos condiciones: (1) es posible que este equipo o dispositivo no cause interferencia perjudicial y (2) este equipo o dispositivo debe aceptar cualquier interferencia, incluyendo la que pueda causar su operación no .deseada

# **Singapur**

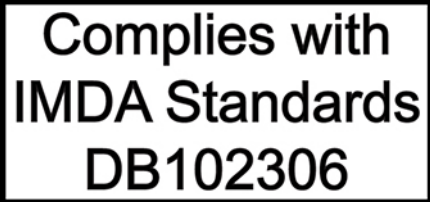

### **Kore**

**무선설비 전파 혼신 (사용주파수 2400∼2483.5, 5725∼5825 무선제품해당)** 해당 무선설비가 전파혼신 가능성이 있으므로 인명안전과 관련된 서비스는 할 수 없음

### 정보 **SAR**

본 장치는 전파 노출에 대한 가이드라인을 충족합니다.

본 장치는 무선 송수신기 입니다. 본 장치는 국제 가이드라인으로 권장되는 전파 노출에 대한 제한을 초 과하지 않도록 설계되었습니다. 장치 액세서리 및 최신 부품을 사용할 경우 SAR 값이 달라질 수 있 습 니다. SAR 값은 국가 보고 및 테스트 요구 사항과 네트워크 대역에 따라 다를 수 있습니다. 본 장치 는 사람의 신체에서 20mm 이상의 거리에서 사용할 수 있습니다.

# **Ulkeler ve bölgelere ilişkin çevreyle ilgili bilgiler**

Bu bölümde, Lenovo ürünleri hakkında çevreyle ilgili bilgiler verilmektedir.

# Geri dönüşüm ve çevre ile ilgili bilgiler

Lenovo, bilgi teknolojisi (BT) sahiplerini, ekipmanlarını artık kullanmayacakları zaman onları sorumlu bir şekilde geri dönüştürmeye teşvik etmektedir. Lenovo, donatı sahiplerinin BT ürünlerini geri dönüştürmelerine yardımcı olmak üzere çeşitli programlar ve hizmetler sunmaktadır. Lenovo ürünlerinin geri dönüştürülmesine ilişkin bilgi edinmek için şu adrese gidin: https://www.lenovo.com/us/en/compliance/recycling

Ürünlerimize ilişkin çevreyle ilgili en güncel bilgilere şuradan ulaşabilirsiniz: https://www.lenovo.com/us/en/compliance/eco-declaration

# **Önemli pil geri dönüşümü ve WEEE bilgileri**

Avrupa Birliği ve Birleşik Krallık'ta WEEE ve piller/akümülatörler için geri alma ve geri dönüşüm bilgileri

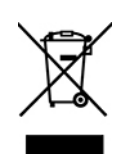

Üstü çizili tekerlekli çöp kutusu işareti yalnızca Avrupa Birliği (AB) ve Birleşik Krallık (BK) dahil olmak üzere WEEE ve atık pil yönetmeliklerinin uygulandığı ülkeler için gecerlidir.

Cihazlar ve piller/akümülatörler, elektrikli ve elektronik atık ekipmanına (WEEE) ve atık piller ve atık akümülatörlere ilişkin yerel düzenlemelere göre etiketlenir. Bu düzenlemeler tüm coğrafi bölgelerde gecerli olacak sekilde, kullanılmış cihazların ve kullanılmış pillerin/akümülatörlerin iadesi ve geri dönüsümüyle ilgili cerceveyi belirler. Bu etiket, ürünün atılmayacağını, kullanım ömrünü dolduran bu ürünlerin geri toplanması için oluşturulmuş kolektif sistemlere konulması gerektiğini belirtmek üzere cesitli ürünlerin üzerine yapıştırılır.

Pil üzerindeki etiket ayrıca pil içindeki metalle ilgili olarak kimyasal bir simge içerebilir (Kurşun için Pb, civa için Hg ve kadmiyum için Cd).

Üstü çizili tekerlekli çöp kutusu işareti bulunan elektrikli ve elektronik ekipman ve pil/akümülatör kullanıcıları, kullanım ömrünü dolduran ürünleri sınıflandırılmamış evsel atık olarak atmamalıdır. Ancak WEEE ve atık pillerin/akümülatörlerin iade, geri dönüşüm ve geri kazanım açısından kullanılabilir hale getirmek ve içerdiği tehlikeli maddeler nedeniyle EEE ve pillerin çevreye ve insan sağlığına olası etkilerini en aza indirmek için toplama uygulamalarını gerçekleştirmelidir.

Lenovo elektrikli ve elektronik ekipmanları (EEE), kullanım ömrü sona erdiğinde tehlikeli atık olarak nitelendirilebilecek parçalar ve bileşenler içerebilir.

EEE ve elektrikli ve elektronik atık ekipmanları (WEEE), satın alınan yere veya kullanılan EEE ya da WEEE ile aynı yapıya ve isleve sahip elektrikli ve elektronik ekipmanları satan herhangi bir distribütöre ücretsiz olarak gönderilebilir.

Elektrikli ve elektronik ekipmanı (EEE) atık toplama akışına veya atık toplama tesislerine koymadan önce pil ve/veya akümülatör içeren ekipmanların son kullanıcıları, ayrı olarak toplanması için pilleri ve akümülatörleri ekipmanlardan çıkarmalıdır.

Lenovo ürünlerindeki lityum pillerin ve pil takımlarının atılması:

Lenovo ürününüzün içerisine madeni para büyüklüğünde bir lityum pil takılmış olabilir. Pil hakkında daha ayrıntılı bilgileri ürün belgelerinde bulabilirsiniz. Pilin değiştirilmesi gerekiyorsa, hizmet için satın aldığınız yere veya Lenovo'ya başvurun. Kullanılmayan bir lityum pili atmanız gerekiyorsa, pili vinil bantla sarın, satın aldığınız yerle veya bir atık bertaraf operatörü ile bağlantı kurun ve onların vereceği vönergeleri izleyin.

Lenovo cihazınızda bir lityum iyon pil takımı veya nikel metal hibrid pil paketi bulunabilir. Pil takımı hakkında daha ayrıntılı bilgileri ürün belgelerinde bulabilirsiniz. Pil takımını atmanız gerekiyorsa, pil takımını vinil bantla sarın, Lenovo satıs, hizmet veya satın aldığınız yer ile ya da bir atık bertaraf operatörü ile bağlantı kurun ve onların vereceği yönergeleri izleyin. Ürününüzün kullanma kılavuzunda verilen vönergelere de basvurabilirsiniz.

Doğru toplama ve işleme için aşağıdaki adrese gidin:

#### https://www.lenovo.com/environment

WEEE ile ilgili ek bilgiler için aşağıdaki adrese gidin:

#### https://www.lenovo.com/recycling

#### **Macaristan için WEEE bilgileri**

Bir üretici olarak Lenovo, 197/2014 (VIII.1.) numaralı Macaristan Kanununun 12. maddesinin (1)-(5) fıkraları kapsamında Lenovo'nun yükümlülüklerinin gerçekleştirilmesi ile ilişkili olarak ortaya çıkan masrafları karşılamaktadır.

### **bildirimleri dönüşüm geri Japonya**

#### Collect and recycle a disused Lenovo computer or monitor

If you are a company employee and need to dispose of a Lenovo computer or monitor that is the property of the company, you must do so in accordance with the Law for Promotion of Effective Utilization of Resources. Computers and monitors are categorized as industrial waste and should be properly disposed of by an industrial waste disposal contractor certified by a local government. In accordance with the Law for Promotion of Effective Utilization of Resources, Lenovo Japan provides, through its PC Collecting and Recycling Services, for the collecting, reuse, and recycling of disused computers and monitors. For details, visit the Lenovo Web site at: https://www.lenovo.com/us/en/social\_responsibility/sustainability/ptb\_japan

Pursuant to the Law for Promotion of Effective Utilization of Resources, the collecting and recycling of home-used computers and monitors by the manufacturer was begun on October 1, 2003. This service is provided free of charge for home-used computers sold after October 1, 2003. For details, go to:

https://www.lenovo.com/us/en/social\_responsibility/sustainability/ptb\_japan

#### **Dispose of Lenovo computer components**

Some Lenovo computer products sold in Japan may have components that contain heavy metals or other environmental sensitive substances. To properly dispose of disused components, such as a printed circuit board or drive, use the methods described above for collecting and recycling a disused computer or monitor.

#### **Dispose of disused lithium batteries from Lenovo computers**

A button-shaped lithium battery is installed inside your Lenovo computer to provide power to the computer clock while the computer is off or disconnected from the main power source. If you need to replace it with a new one, contact your place of purchase or contact Lenovo for service. If you need to dispose of a disused lithium battery, insulate it with vinyl tape, contact your place of purchase or an industrial-waste-disposal operator, and follow their instructions.

Disposal of a lithium battery must comply with local ordinances and regulations.

### **Brezilya geri dönüşüm bilgileri**

Declarações de Reciclagem no Brasil

Descarte de um Produto Lenovo Fora de Uso

Equipamentos elétricos e eletrônicos não devem ser descartados em lixo comum, mas enviados à pontos de coleta, autorizados pelo fabricante do produto para que sejam encaminhados e

processados por empresas especializadas no manuseio de resíduos industriais, devidamente certificadas pelos orgãos ambientais, de acordo com a legislação local.

A Lenovo possui um canal específico para auxiliá-lo no descarte desses produtos. Caso você mail para: reciclar@lenovo.com, informando o modelo, número de série e cidade, a fim de enviarmos possua um produto Lenovo em situação de descarte, ligue para o nosso SAC ou encaminhe um eas instruções para o correto descarte do seu produto Lenovo.

# **Çin (Ana Kara) için geri dönüşüm bilgileri**

《废弃电器电子产品回收处理管理条例》提示性说明

联想鼓励拥有联想品牌产品的用户当不再需要此类产品时, 遵守国 家废弃电器电子产品回收处理相关法律法规, 将其交给当地具有国 家认可的回收处理资质的厂商进行回收处理。更多回收服务信息, 请点击进入http://support.lenovo.com.cn/activity/551.htm

# Tayvan için pil geri dönüşüm bilgileri

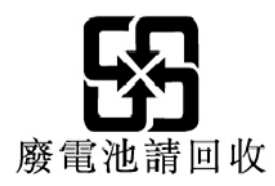

# **Ülkelerin ve bölgelerin Zararlı Madde Kullanımının Sınırlandırılması Yönergesi) RoHS(**

Lenovo ürünlerine ilişkin çevreyle ilgili en güncel bilgilere şuradan ulaşabilirsiniz: https://www.lenovo.com/us/en/compliance/eco-declaration

#### Avrupa Birliği (EU) / Birleşik Krallık (BK) RoHS

Ürünle birlikte gönderilen parçalar (kablolar vb.) dahil olmak üzere bu Lenovo ürünü, elektrikli ve elektronik cihazlardaki belirli zararlı maddelerin kullanımının sınırlandırılmasına ilişkin 2011/65/EU Yönergesinin (2015/863/EU Yönergesi olarak değiştirilmiştir) ve BK SI 2012 No. 3032'nin gereksinimlerini ("RoHS recast" veya "RoHS 2") karşılamaktadır.

Lenovo'nun RoHS ile ilgili uluslararası uyumluluğuna ilişkin daha fazla bilgi için şu adrese gidin: https://www.lenovo.com/rohs-communication

**Türkçe için WEEE / RoHS Bildirimi** 

**Turkish WEEE/RoHS** Türkiye AEEE yönetmeliğine Uygunluk Beyanı

Bu Lenovo ürünü, T.C. Çevre ve Şehircilik Bakanlığı'nın "Atık Elektrikli ve Elektronik Eşyaların Kontrolü Yönetmeliğine (AEEE)" uygundur.

AEEE yönetmeligne Uygundur.

#### **Ukrayna için RoHS Bildirimi**

Цим підтверджуємо, що продукція Леново відповідає вимогам нормативних актів України, які обмежують вміст небезпечних речовин

#### **Hindistan için RoHS Bildirimi**

RoHS compliant as per E-Waste (Management) Rules.

#### **Çin (Ana Kara) RoHS**

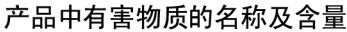

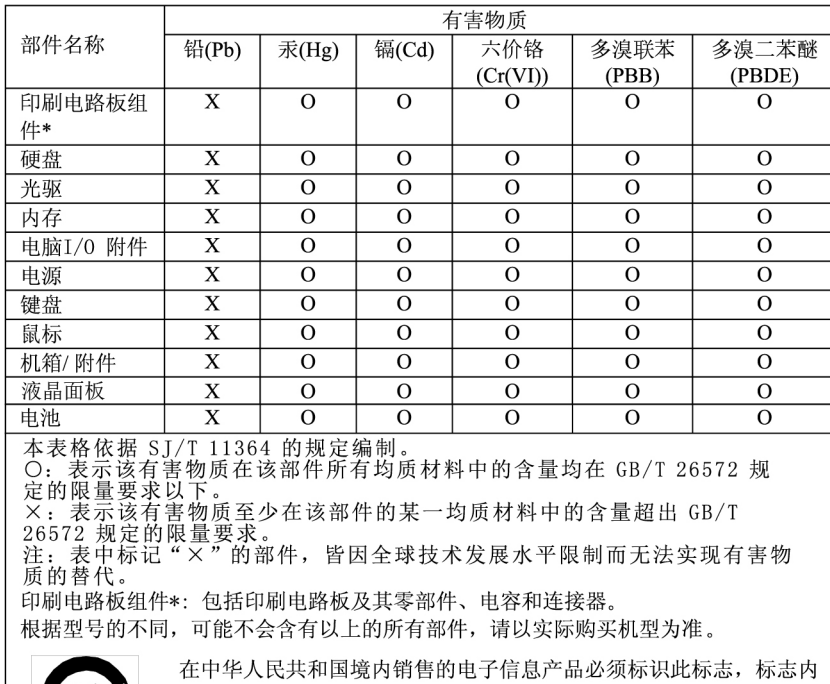

#### 中国大陆 RoHS 合格评定制度标识

的数字代表在正常使用状态下的产品的环保使用期限。

依照《电器电子产品有害物质限制使用合格评定制度实施安排》,《绿色产品标识使用管理办法》以及市场监管总局关于明确电器电子产品有害物质限制使用合格评定制度、一个符合性标志"的公告中对于合格评定标识的相关要用关于明确电器电子产品有害物质限制使用会格评定制度用关于明确电器电子产品有害物质限用有表例质限制使用方

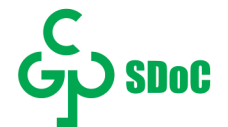

#### **Tayvan için RoHS Bildirimi**

### 臺灣 RoHS - 個人電腦

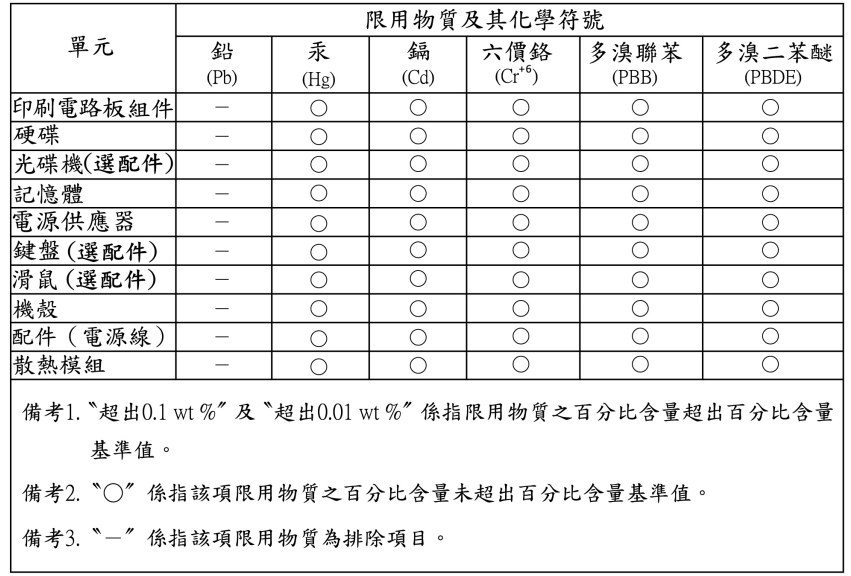

### 臺灣 RoHS - 一體機

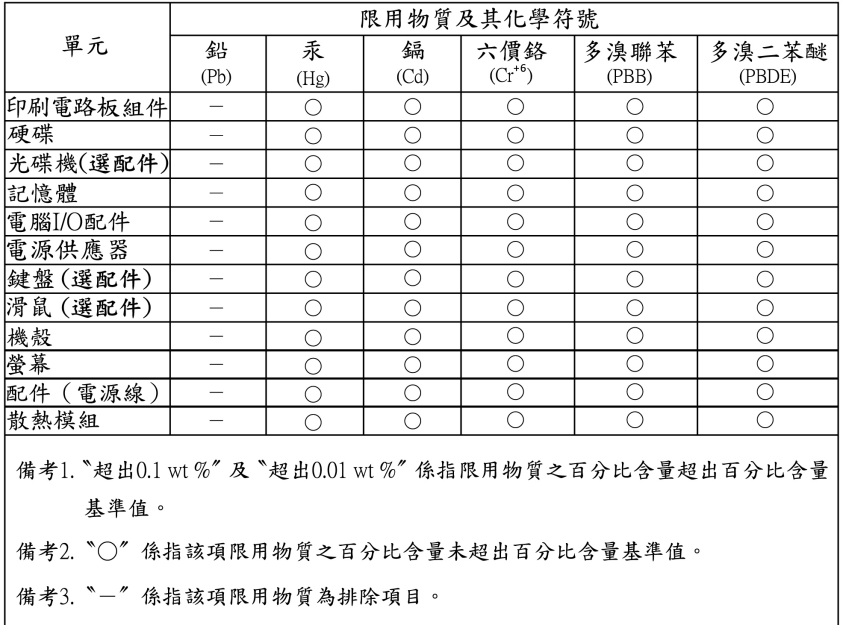

# **notları yayılım Elektromanyetik**

# **Federal Communications Commission (FCC) Tedarikçi Uygunluk Bildirimi**

**Notlar:** 

- The statements below regarding FCC are only valid for products that are shipping to the United .States
- Refer to the product label information to identify the specific model name and number of your product.

This equipment has been tested and found to comply with the limits for a Class B digital device, pursuant to Part 15 of the FCC Rules. These limits are designed to provide reasonable protection against harmful interference in a residential installation. This equipment generates, uses, and can radiate radio frequency energy and, if not installed and used in accordance with the instructions, may cause harmful interference to radio communications. However, there is no quarantee that interference will not occur in a particular installation. If this equipment does cause harmful interference to radio or television reception, which can be determined by turning the equipment off and on, the user is encouraged to try to correct the interference by one or more of the following measures<sup>.</sup>

- Reorient or relocate the receiving antenna.
- Increase the separation between the equipment and receiver.
- Connect the equipment into an outlet on a circuit different from that to which the receiver is .connected
- Consult an authorized dealer or service representative for help.

Lenovo is not responsible for any radio or television interference caused by using other than recommended cables and connectors or by unauthorized changes or modifications to this equipment. Unauthorized changes or modifications could void the user's authority to operate the equipment.

This device complies with Part 15 of the FCC Rules. Operation is subject to the following two conditions: (1) this device may not cause harmful interference, and (2) this device must accept any interference received, including interference that may cause undesired operation.

Responsible Party: Lenovo (United States) Incorporated 7001 Development Drive Morrisville, NC 27560 Email: FCC@lenovo.com

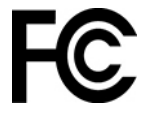

### **Industry Canada uyumluluk bildirimi**

CAN ICES-003(B) / NMB-003(B)

# Avrupa Birliği / Birleşik Krallık (BK) uyumluluğu

#### Ayrupa Birliği (AB) / Birleşik Krallık (UK) - Elektromanyetik Uygunluk Uyumluluğu

Bu ürün, Avrupa Birliği'ne üye ülkelerde Sınıf B ekipman için elektromanyetik uyumlulukla ilgili yasal düzenlemelerin uyumlaştırılmasına ilişkin yürürlükte olan 2014/30/EU sayılı AB Konseyi yönetmeliğinde ve değişikliklerin olduğu BK SI 2016 No. 1091'de belirtilen koruma gerekliliklerine uygundur. Bu Sınıf B gereksinimlerinin yerleşim alanlarında hizmet yayını için uygun korumayı sağlaması amaçlanmaktadır.
AB ErP (EcoDesign) Yönergesi (2009/125/EC) - dış güç bağdaştırıcıları (Yönetmelik (EU) 2019/ 1782), düzenlenmiş şekliyle Enerjiyle İlgili Ürünler için EcoDesign Düzenlemeleri 2010 - BK SI 2010 No. 2617 (Ext PSU), SI 2020 No. 485 (Ntwk Standby), SI 2014 No. 1290

Lenovo ürünleri, AB EcoDesign (ErP) Yönergesi ve Enerjiyle İlgili Ürünler için BK EcoDesign Düzenlemeleri ile uyumludur. Ayrıntılar için aşağıdaki kaynaklara bakın. AB için sistem bildirimine https://www.lenovo.com/us/en/compliance/eu-doc ve BK için sistem bildirimine https://www.lenovo.com/us/ en/compliance/uk-doc bakın.

#### **Almanya Class B uyumluluk bildirimi**

Hinweis zur Einhaltung der Klasse B zur elektromagnetischen Verträglichkeit

Dieses Produkt entspricht den Schutzanforderungen der EU-Richtlinie zur elektromagnetischen Verträglichkeit Angleichung der Rechtsvorschriften über die elektromagnetische Verträglichkeit in den EU-Mitgliedsstaaten und hält die Grenzwerte der Klasse B der Norm gemäß Richtlinie.

Um dieses sicherzustellen, sind die Geräte wie in den Handbüchern beschrieben zu installieren und zu betreiben. Des Weiteren dürfen auch nur von der Lenovo empfohlene Kabel angeschlossen werden. Lenovo übernimmt keine Verantwortung für die Einhaltung der Schutzanforderungen, wenn das Produkt ohne Zustimmung der Lenovo verändert bzw. wenn Erweiterungskomponenten von Fremdherstellern ohne Empfehlung der Lenovo gesteckt/eingebaut werden.

Zulassungsbescheinigung laut dem Deutschen Gesetz über die elektromagnetische Verträglichkeit von Betriebsmitteln, EMVG vom 20. Juli 2007 (früher Gesetz über die elektromagnetische Verträglichkeit von Geräten), bzw. der EU Richtlinie 2014/30/EU, der EU Richtlinie 2014/53/EU Artikel 3.1b), für Geräte der Klasse B.

Konformitätszeichen - CE - zu führen. Verantwortlich für die Konformitätserklärung nach Paragraf 5 Dieses Gerät ist berechtigt, in Übereinstimmung mit dem Deutschen EMVG das EGdes EMVG ist die Lenovo (Deutschland) GmbH, Meitnerstr, 9, D-70563 Stuttgart,

#### **Japonya VCCI Class B uyumluluk bildirimi**

```
この装置は、クラスB機器です。この装置は、住宅環境で使用することを目的
としていますが、この装置がラジオやテレビジョン受信機に近接して使用される
と、受信障害を引き起こすことがあります。
取扱説明書に従って正しい取り扱いをして下さい。
```
 $VCCI - B$ 

#### Faz başına 20 A'ya eşit ya da daha az güce bağlı ürünlere ilişkin **bildirimi** olarak Japonya için uyumluluk bildirimi

```
日本の定格電流が 20A/相 以下の機器に対する高調波電流規制
高調波電流規格 JIS C 61000-3-2 適合品
```
### **AC** elektrik kablosunun Japonya bildirimi

The ac power cord shipped with your product can be used only for this specific product. Do not use the ac power cord for other devices.

```
本製品およびオプションに電源コード・セットが付属する場合は、
それぞれ専用のものになっていますので他の電気機器には使用し
ないでください。
```
### **Ülkelere ve bölgelere ilişkin uyumluluk ve TCO Sertifikası ile ilgili bilgiler diğer**

Bu bölümde, Lenovo ürünlerine ilişkin diğer uyumluluk bilgileri verilmektedir.

# **Sertifikasyonla ilgili bilgiler**

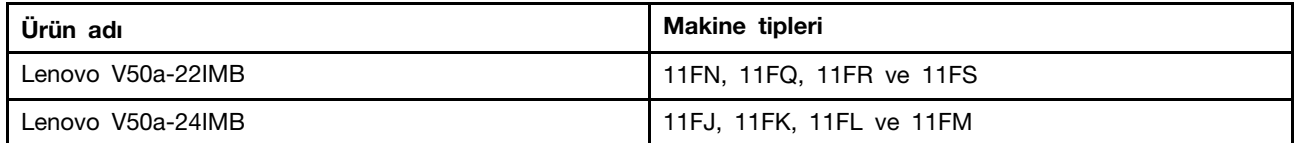

Uyumluluğa ilişkin en güncel bilgilere şu adresten ulaşabilirsiniz: https://www.lenovo.com/us/en/compliance

# **TCO Sertifikalı**

Seçili modeller TCO Sertifikalıdır ve bu modellerde TCO Sertifikalı logosu vardır.

Not: TCO Certified, BT ürünleri için uluslararası üçüncü taraf sürdürülebilirlik sertifikasıdır. Ayrıntılar için https://www.lenovo.com/us/en/compliance/tco adresine gidin.

## **Ihracat sınıflandırma notu**

Bu ürün United States Export Administration Regulations (Amerika İhracat Yönetimi Düzenlemeleri) (EAR) kurallarına tabidir ve İhracat Sınıflandırma Denetim Numarası (ECCN) 5A992.c'dir. Bu ürün, EAR E1 ülke listesindeki ambargo uygulanan ülkeler dışındaki tüm ülkelere yeniden ihraç edilebilir.

# Tayvan için Lenovo ürün hizmet bilgileri

```
委製商/進口商名稱: 荷蘭商聯想股份有限公司台灣分公司
進口商地址: 台北市中山區樂群三路128號16樓
進口商電話: 0800-000-702 (代表號)
```
### **bildirimi vizyonu önlem Tayvan**

警語:使用過度恐傷害視力

#### 注意事項:

- 使用30分鐘請休息10分鐘。
- 未滿2歲幼兒不看螢幕,2歲以上每天看螢幕不要超過1小時。

# Tayvan için klavye ve fare uyumluluk bildirimi

本産品隨貨附已取得經濟部標準檢驗局認可之PS/2或USB的鍵盤與滑鼠一組

### Avrupa - Asya uyumluluk işareti

```
FAL
```
### **Brezilya için sesli bildirim**

Ouvir sons com mais de 85 decibéis por longos períodos pode provocar danos ao sistema auditivo.

# **ENERGY STAR model bilgisi**

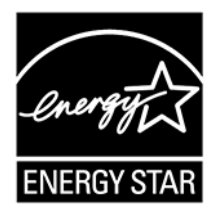

ENERGY STAR, ABD Çevre Koruma Ajansı (U.S. Environmental Protection) ve ABD Enerji Bakanlığı'nın (U.S. Department of Energy) ortak programıdır. Bu programın amacı, enerjiyi verimli kullanan ürünler ve uygulamalar aracılığıyla tasarruf yapmak ve çevreyi korumaktır.

Lenovo, ENERGY STAR kalite belirtimli ürünleri sunmaktan gurur duyar. ENERGY STAR isareti taşıyorsa Lenovo bilgisayarları, ABD Çevre Koruma Ajansı (U.S. Environmental Protection) tarafından belirtilen bilgisayarlara ilişkin ENERGY STAR programı gereksinimlerine uyumlu olacak şekilde tasarlanmış ve sınanmıştır. Sertifikalı bir bilgisayarda ENERGY STAR işareti ürüne veya ürün ambalajına yapıştırılabilir ya da E-etiket ekranı veya güç ayarları arabiriminde elektronik olarak .görüntülenebilir

ENERGY STAR uyumlu ürünleri kullanarak ve bilgisayarınızın güç yönetimi özelliklerinden yararlanarak, elektrik tüketimini azaltabilirsiniz. Kullanılan elektrik miktarının azalması, potansiyel mali tasarruflara katkıda bulunur, daha temiz bir cevrede yasamımızı sağlar ve sera gazı emisyonunu azaltır. ENERGY STAR hakkında daha fazla bilgi için su adrese gidin: https://www.energystar.gov.

Lenovo, sizi, enerjinin etkin kullanımını günlük işlemlerinizin bir parçası yapmaya teşvik etmektedir. Bu amaca destek olmak için Lenovo önceden bir varsayılan güç planı yapmıştır. Güç planını değiştirmek için bkz. ["](#page-18-0)Güç planının belirlenmesi" sayfa: 13.

# <span id="page-76-0"></span>**Ek D. Özel notlar ve ticari markalar**

#### **notlar Özel**

Lenovo. bu belgede anılan ürünleri, hizmetleri ve aksamları tüm ülkelerde satısa sunmamış olabilir. Ülkenizde hangi ürün ve hizmetlerin sağlandığını öğrenmek için yerel Lenovo temsilcinize basvurun. Lenovo ürünlerine, programlarına ya da hizmetlerine yapılan göndermeler, yalnızca o ürünün, programın ya da hizmetin kullanılabileceğini göstermez. Lenovo'nun fikri mülkiyet hakları göz önünde bulundurularak, aynı işlevi gören farklı ürün, program ya da hizmetler de kullanılabilir. Ancak başka kaynaklardan sağlanan ürün, program ve hizmetlerle gerçekleştirilen işlemlerin değerlendirilmesi ve doğrulanması kullanıcının sorumluluğundadır.

Lenovo'nun, bu belgedeki konularla ilgili patentleri ya da bekleyen patent programları olabilir. Bu belgenin size verilmiş olması size bu patentlerin lisansının verildiği anlamına gelmez. Lisans sorgularınız için aşağıdaki adrese yazılı olarak başvurabilirsiniz:

Lenovo (United States), Inc. 8001 Development Drive Morrisville, NC 27560  $U.S.A.$ Attention: Lenovo Director of Licensing

LENOVO, BU YAYINI, HAK İHLALİ YAPILMAYACAĞINA DAİR ZIMNİ GARANTİLERLE TİCARİLİK VEYA BELİRLİ BİR AMACA UYGUNLUK İCİN ZIMNİ GARANTİLER DE DAHİL OLMAK VE FAKAT BUNLARLA SINIRLI OLMAMAK ÜZERE AÇIK YA DA ZIMNİ HİÇBİR GARANTİ VERMEKSİZIN "OLDUĞU GİBİ" ESASIYLA SAĞLAMAKTADIR. Bazı hukuk düzenleri belirli işlemlerde açık ya da zımni garantilerin reddedilmesine izin vermezler; bu nedenle bu açıklama sizin için geçerli olmayabilir.

Buradaki bilgilerde belirli aralıklarla değişiklik yapılmaktadır; söz konusu değişiklikler sonraki basımlara yansıtılacaktır. Lenovo, daha iyi hizmet sunmak için istediği zaman, önceden ek bildirimde bulunmadan bilgisayarınızla birlikte verilen kılavuzlarda açıklanan ürünler ve yazılımların yanı sıra kılavuzun içeriğinde iyileştirme ve/veya değişiklik yapma hakkını saklı tutar.

Bilgisayarınızla birlikte verilen kılavuzlarda açıklanan yazılım arabirimi ve işlevi ile donanım yapılandırması satın aldığınız bilgisayarın gerçek yapılandırmasına tam olarak uymayabilir. Ürünün yapılandırması için, ilgili sözleşmeye (varsa) veya ürün çeki listesine bakın ya da ürün satışı için distribütöre danışın. Lenovo, sağladığınız bilgilerden uygun bulduklarını, size herhangi bir sorumluluk yüklemeden kullanabilir ya da dağıtabilir.

Bu belaede acıklanan ürünler, herhangi bir arızanın kişilerin ölümüne ya da yaralanmasına yol acabilecek emplantasyon ya da diğer yaşam desteği uygulamalarında kullanılmak üzere tasarlanmamıştır. Bu belgedeki bilgiler Lenovo ürün belirtimlerini ya da garantilerini hiçbir şekilde etkilemez veya değiştirmez. Bu belgedeki hiçbir bilgi, Lenovo'nun ya da üçüncü kişilerin fikri mülkiyet hakları kapsamında, açık veya zımni lisans ya da tazminat olarak kullanılamaz. Bu belgede bulunan tüm bilgiler denetimli ortamlardan elde edilmiştir ve örnek olarak sunulmuştur. Diğer işletim ortamlarında elde edilen sonuçlar değişiklik gösterebilir.

Lenovo, sağladığınız bilgilerden uygun bulduklarını, size herhangi bir sorumluluk yüklemeden kullanabilir ya da dağıtabilir.

Bu yayında Lenovo dışı Web sitelerine yapılan göndermeler yalnızca bilgilendirme amacıyla yapılmıştır ve hiçbir şekilde ilgili Web sitelerinin onaylanması için kullanılmamıştır. İlgili Web sitelerindeki bilgiler,

bu Lenovo ürününe ilişkin bilgilerin bir bölümü değildir ve bu Web sitelerinin kullanımı sonrasında ortaya çıkacak sonuçlar kullanıcının sorumluluğundadır.

Burada bulunan başarım verileri, denetimli ortamlarda belirlenmiştir. Bu nedenle, diğer işletim ortamlarında elde edilen sonuçlar önemli değişiklikler gösterebilir. Bazı ölçümler, geliştirme düzeyindeki sistemlerde yapılmış olabilir ve bu ölçümlerin, kullanımınıza sunulan sistemlerde aynı olacağı konusunda herhangi bir garanti verilemez. Bununla birlikte, bazı ölçümler de verilere dayalı tahmin yoluyla hesaplanmıştır. Gerçek sonuçlar değişiklik gösterebilir. Bu belgeyi okuyan kullanıcıların, kendi ortamlarına ilişkin uygulanabilir verileri doğrulamaları gerekir.

Bu belgenin telif hakları Lenovo'ya aittir ve bu belge, üründeki yazılımın yanında bulunabilecek tüm Linux sözleşmeleri dahil olmak üzere hiçbir açık kaynak lisansı kapsamında değildir. Lenovo, duyuruda bulunmaksızın istediği zaman bu belgeyi güncelleyebilir.

En güncel bilgiler veya her türlü soru ya da yorum icin Lenovo ile iletisime geçin veya Web sitesini zivaret edin:

https://pcsupport.lenovo.com

#### **markalar Ticari**

LENOVO ve LENOVO logosu, Lenovo'nun ticari markalarıdır. Intel ve Optane; Intel Corporation'ın ya da bağlı kuruluşlarının ABD'deki ve/veya diğer ülkelerdeki ticari markalarıdır. Microsoft, Windows Direct3D ve Cortana, Microsoft sirketler grubunun ticari markalarıdır. VESA, Video Electronics Standards Association'ın ticari markasıdır. HDMI ve HDMI High-Definition Multimedia Interface terimleri, HDMI Licensing LLC'nin ABD'de ve diğer ülkelerdeki ticari markaları ya da tescilli ticari markalarıdır. Wi-Fi ve Miracast, Wi-Fi Alliance'ın tescilli ticari markalarıdır. USB-C, USB Implementers Forum'un ticari markasıdır. MiniSaver, Cleat ve T-Bar, Acco Brands Corporation'ın ticari markaları ya da tescilli ticari markalarıdır. Diğer tüm ticari markalar ilgili sahiplerine aittir.

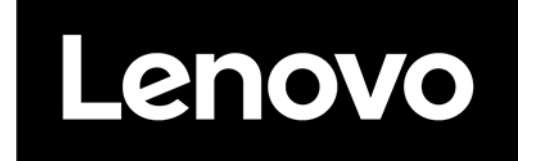